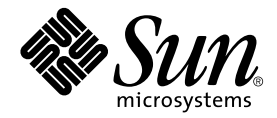

# Guide de l'administrateur™ système de Sun StorEdge Network Data Replicator 3.0

Sun Microsystems, Inc. 901 San Antonio Road Palo Alto, CA 94303-4900 U.S.A 650-960-1300

Référence 816-1358-10 Juillet 2001, Révision A

Envoyez tout commentaire relatif à ce document à l'adresse : docfeedback@sun.com

Copyright 2001 Sun Microsystems, Inc., 901 San Antonio Road, Palo Alto, CA 94303-4900 Etats-Unis. Tous droits réservés.

Ce produit ou document est distribué avec des licences qui en restreignent l'utilisation, la copie, la distribution, et la décompilation. Aucune partie de ce produit ou document ne peut être reproduite sous aucune forme, par quelque moyen que ce soit, sans l'autorisation préalable et écrite de Sun et de ses bailleurs de licence, s'il y en a. Le logiciel détenu par des tiers, et qui comprend la technologie relative aux polices de caractères, est protégé par un copyright et licencié par des fournisseurs de Sun.

Des parties de ce produit pourront être dérivées des systèmes Berkeley BSD licenciés par l'Université de Californie. UNIX est une marque déposée aux Etats-Unis et dans d'autres pays et licenciée exclusivement par X/Open Company, Ltd.

Sun, Sun Microsystems, le logo Sun, AnswerBook2, docs.sun.com, Sun StorEdge, SunATM, et Solaris sont des marques de fabrique ou des marques déposées, ou marques de service, de Sun Microsystems, Inc. aux Etats-Unis et dans d'autres pays. Toutes les marques SPARC sont utilisées sous licence et sont des marques de fabrique ou des marques déposées de SPARC International, Inc. aux Etats-Unis et dans d'autres pays. Les produits portant les marques SPARC sont basés sur une architecture développée par Sun Microsystems, Inc.

L'interface d'utilisation graphique OPEN LOOK et Sun™ a été développée par Sun Microsystems, Inc. pour ses utilisateurs et licenciés. Sun reconnaît les efforts de pionniers de Xerox pour la recherche et le développement du concept des interfaces d'utilisation visuelle ou graphique pour l'industrie de l'informatique. Sun détient une licence non exclusive de Xerox sur l'interface d'utilisation graphique Xerox, cette licence couvrant également les licenciés de Sun qui mettent en place l'interface d'utilisation graphique OPEN LOOK et qui en outre se conforment aux licences écrites de Sun.

LA DOCUMENTATION EST FOURNIE "EN L'ETAT" ET TOUTES AUTRES CONDITIONS, DECLARATIONS ET GARANTIES EXPRESSES OU TACITES SONT FORMELLEMENT EXCLUES, DANS LA MESURE AUTORISEE PAR LA LOI APPLICABLE, Y COMPRIS NOTAMMENT TOUTE GARANTIE IMPLICITE RELATIVE A LA QUALITE MARCHANDE, A L'APTITUDE A UNE UTILISATION PARTICULIERE OU A L'ABSENCE DE CONTREFAÇON.

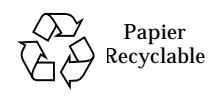

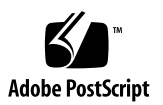

### Table des matières

#### **Préface xv**

#### **1. Généralités 1**

Description du logiciel Sun SNDR 2

Fonctions 3

Capacité requise pour les volumes 5

Ensembles de volumes un-à-plusieurs et à connexion multiple entre deux nœuds 6

Compatibilité des commandes avec le logiciel Sun SNDR version 2.0 7

Utilisation du logiciel de services de données Sun StorEdge dans un environnement Sun Cluster 8

Logiciel Sun StorEdge Instant Image 10

Protocoles réseau 10

Que se passe-t-il lorsque les ensembles de volumes ne correspondent pas 11

Démarrage : Résumé des tâches 12

#### **2. Fichiers de configuration et bitmaps 13**

Utilisation d'un fichier de configuration 14

Fichiers de configuration de la version 2.0 15

Bitmaps 16

Taille requise pour les bitmaps 16

Utilisation de plus de 64 ensembles de volumes du logiciel Sun SNDR 17

#### **3. Commandes du logiciel Sun SNDR 19**

Résumé des paramètres et des options de commande 20

Fichier journal 20

Compatibilité des commandes avec la version 2.0 20

Opérations de groupes E/S et commandes de Sun SNDR 22

Commandes Sun SNDR et opérations Sun Cluster 22

Format du fichier de configuration à l'aide de -f *fichier-config* 23

A partir de quel hôte exécuter les commandes ? 27

Activation du logiciel Sun SNDR 28

Utilisation d'un nom d'ensemble de volumes 28

sndradm -e 28

sndradm  $-E$  29

Désactivation du logiciel Sun SNDR 30

sndradm -d 30

Pour supprimer les volumes du contrôle de SV et de la configuration de Sun StorEdge 31

Ajout et suppression de volumes du logiciel Instant Image 32

sndradm  $-I$  a  $32$ sndradm  $-I$  d  $33$ 

Démarrage d'une synchronisation complète (copie entre volumes) 34

sndradm -m 34 sndradm  $-m -r$  35

Démarrage d'une resynchronisation (mise à jour entre volumes) 36

sndradm  $-i$  36

sndradm  $-u$   $-r$  37

Attente de la fin d'une synchronisation 38

sndradm  $-w$  38

Arrêt des opérations du logiciel Sun SNDR et démarrage de l'enregistrement 39 sndradm  $-1$  39

Attribution d'un nouveau scoreboard à un ensemble de volumes 40  $sndradm - R h$  40 Affichage de l'état de l'ensemble de volumes et du groupe E/S 41 sndradm  $-p$  41 sndradm  $-P$  41 Affichage d'une liste des noms de groupes et ensembles de volumes en cours 42 sndradm  $-i$  42 Affichage de l'état de la liaison 43 sndradm  $-H$  43 Déplacement d'un ensemble de volumes vers un autre groupe E/S 44 sndradm  $-R$  q  $44$ Mise à jour de la configuration de l'ensemble de volumes 45 sndradm - $R$  -f 45 Mise à jour du nom de repère de cluster de disques 46 sndradm -R C 46 Réinitialisation du mode de duplication d'un ensemble de volumes 47  $sndradm - R$  m  $47$ ▼ Pour supprimer un ensemble de volumes d'un groupe et changer son mode de duplication 48 Inversion de l'état d'autosynchronisation du logiciel Sun SNDR 49 sndradm -a 49 Définition de la file d'attente asynchrone 50  $sndradm -W 50$ sndradm  $-F$  50 Statistiques du logiciel Sun SNDR et de Storage Cache : La commande scmadm 51 scmadm  $-S$  51 Exemple scmadm -S Ecran 53 Exemple scmadm -S Ecran 55

#### **4. Utilisation du logiciel Sun SNDR pour restaurer des volumes et des sites 59** Préparation à l'utilisation du logiciel Sun SNDR 60

Définition des sites principal et secondaire et du type de liaison réseau 60 Sélection de volumes 61

Utilisation de l'interface de Storage Volume 62

Contrôle des opérations du logiciel Sun SNDR 62

Considérations sur la sauvegarde mutuelle 62

Utilisation du logiciel Sun SNDR avec Sun StorEdge Instant Image 63

Synchronisation avancée complète : Première création d'images dupliquées 64

Volumes principal existant et secondaire récemment formaté 64

Pour synchroniser complètement des volumes distants spécifiques lors de nouvelles mises à jour 64

Flux de données 65

Gestion des interruptions 66

Enregistrements principaux pendant les interruptions 66

Mise à jour de la resynchronisation avancée : Resynchronisation de volumes après une interruption 66

▼ Pour activer la synchronisation de mise à jour 67

Flux de données 68

Autosynchronisation après une interruption 69

Autosynchronisation avec le logiciel Instant Image configuré 69

Restauration de volumes après une défaillance du site secondaire 71

Restauration d'un volume secondaire défaillant 71

▼ Pour restaurer un ensemble de volumes sur un site distant 71 Flux de données 72

Restauration d'un serveur secondaire défaillant 73

Pour effectuer une opération de mise à jour 73

▼ Pour effectuer une synchronisation complète 73

Basculement vers une autre fibre (ATM uniquement) 73

Simulation de la reprise en cas de sinistre 74

Simulation de la reprise à partir de volumes secondaires 74 Mises à jour secondaires lors d'une simulation de prise en charge 75

Flux de données 75

Répétition de mises à jour après une simulation de prise en charge 77

▼ Pour effectuer une répétition secondaire 77

Défaillances du site principal 78

Disque principal défaillant 78

Flux de données 79

▼ Exemple : Pour restaurer un volume principal défaillant 80

Reprise après un sinistre sur le site principal 82

Synchronisation inverse : Mise à jour du site principal à partir du site secondaire 83

▼ Pour démarrer la synchronisation inverse à partir du volume secondaire sur le volume principal 83

Flux de données 84

- Synchronisation inverse complète : Restauration complète du site principal à partir du site secondaire 85
- Exécution d'une synchronisation inverse complète 85

Désactivation de la duplication à distance 86

▼ Interruption définitive des services de resynchronisation et de duplication à distance du logiciel Sun SNDR 87

**Glossaire GL-1**

# Figures

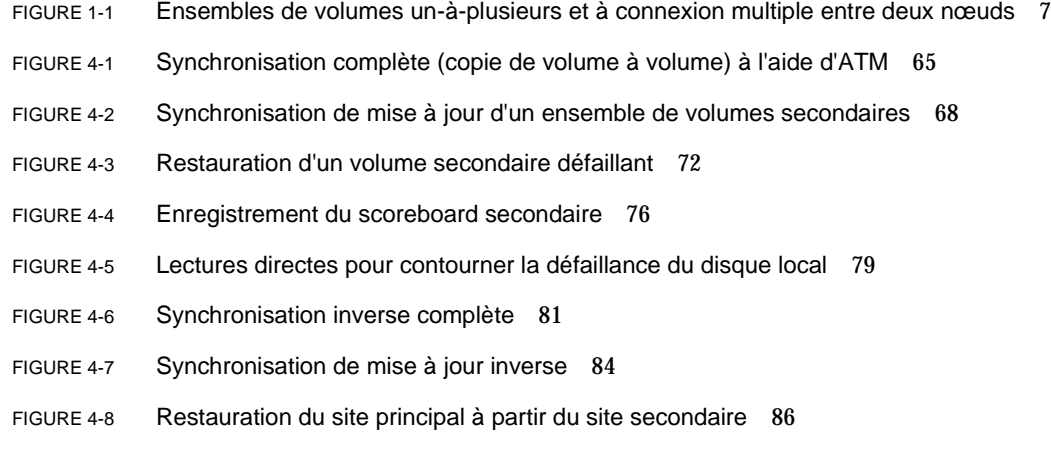

**x** Guide de l'administrateur système de Sun StorEdge Network Data Replicator 3.0 • Juillet 2001

# Exemples de code

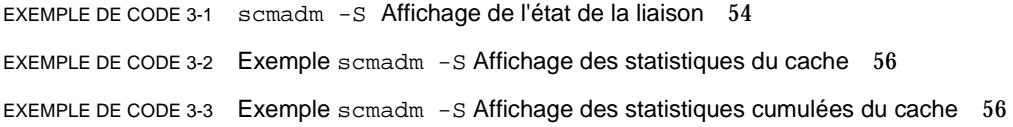

## Tableaux

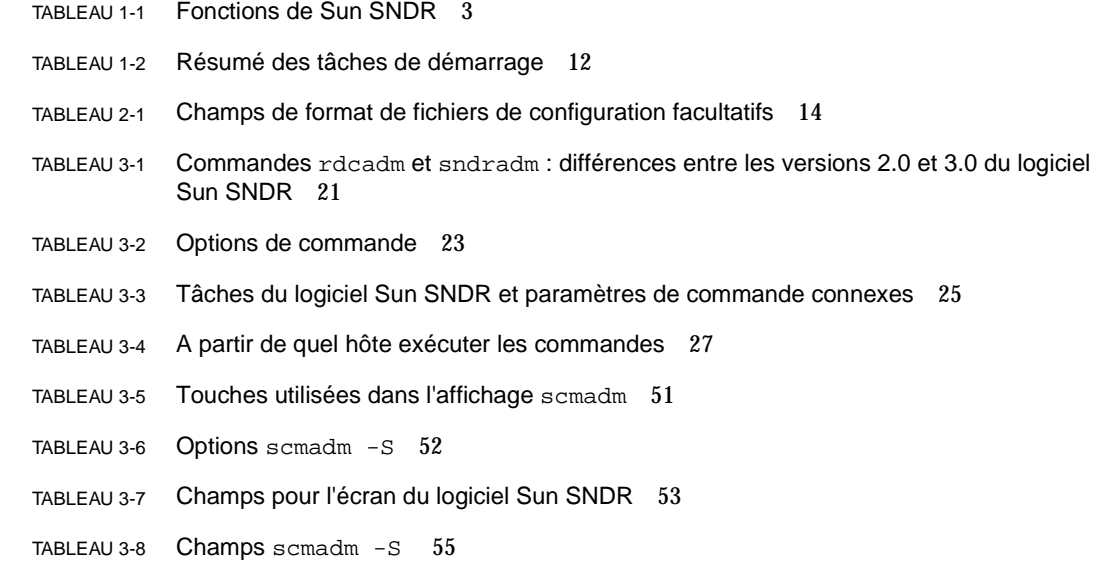

### Préface

Le *Guide de l'administrateur système de Sun StorEdge Network Data Replicator 3.0* décrit Sun StorEdge™ Network Data Replicator (Sun SNDR) et son utilisation. Ce guide s'adresse aux administrateurs système familiarisés avec l'environnement d'exploitation Solaris™ et les systèmes de stockage sur disque.

### Avant de lire ce guide

Pour tirer pleinement parti des informations présentées dans ce document, vous devez avoir une connaissance approfondie des sujets abordés dans les manuels suivants :

- *Guide d'installation de Sun StorEdge Network Data Replicator 3.0*
- *Notes de mise à jour de Sun StorEdge Network Data Replicator 3.0*

Le logiciel Sun SNDR doit être installé comme décrit dans la documentation d'installation et de mise à jour.

# Structure de ce guide

Chapitre 1 donne des informations générales sur le logiciel Sun SNDR et décrit sa terminologie.

Chapitre 2 décrit le fichier de configuration et les volumes bitmap du logiciel Sun SNDR.

Chapitre 3 décrit les commandes du logiciel Sun SNDR.

Chapitre 4 explique les opérations du logiciel Sun SNDR, notamment la synchronisation, les simulations de reprise et les partitions en miroir.

Le glossaire contient les définitions des différents termes utilisés dans ce document.

## Utilisation des commandes UNIX

Ce document peut ne pas contenir d'informations sur les commandes et procédures  $UNIX^{\circledast}$  de base, telles que la mise hors tension ou l'amorçage du système et la configuration des périphériques.

Consultez à ce sujet la documentation logicielle fournie avec votre système.

# Règles typographiques

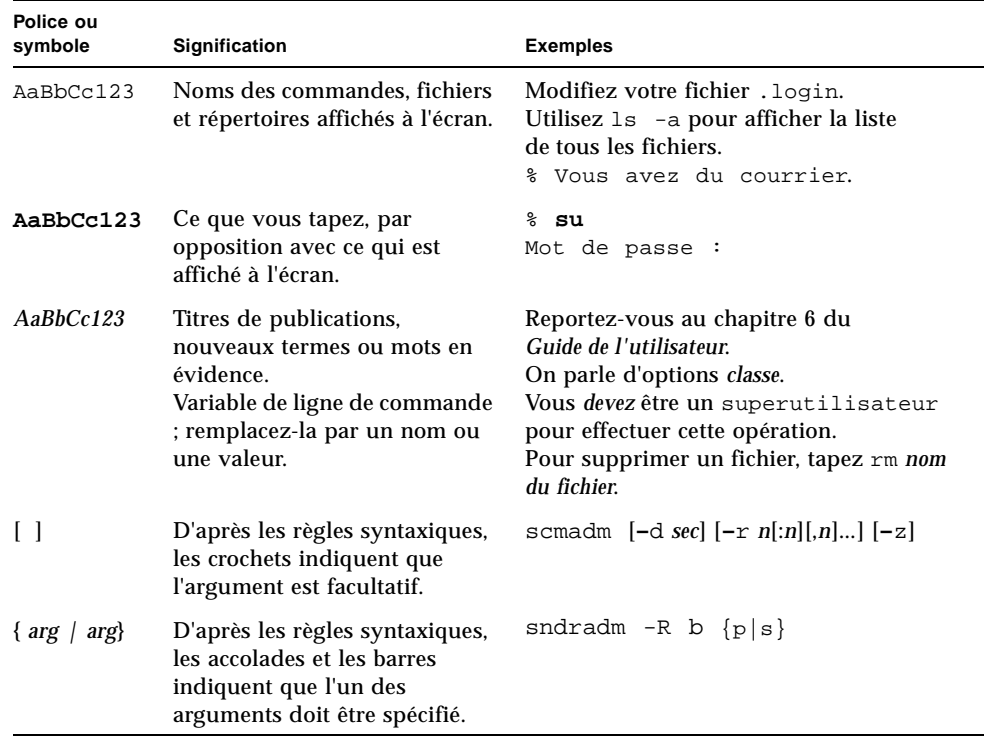

# Invites shell

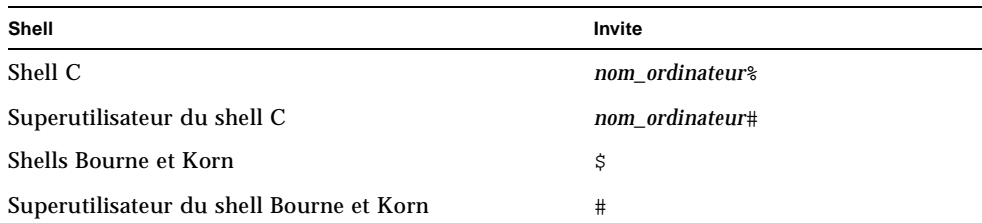

## Documentation connexe

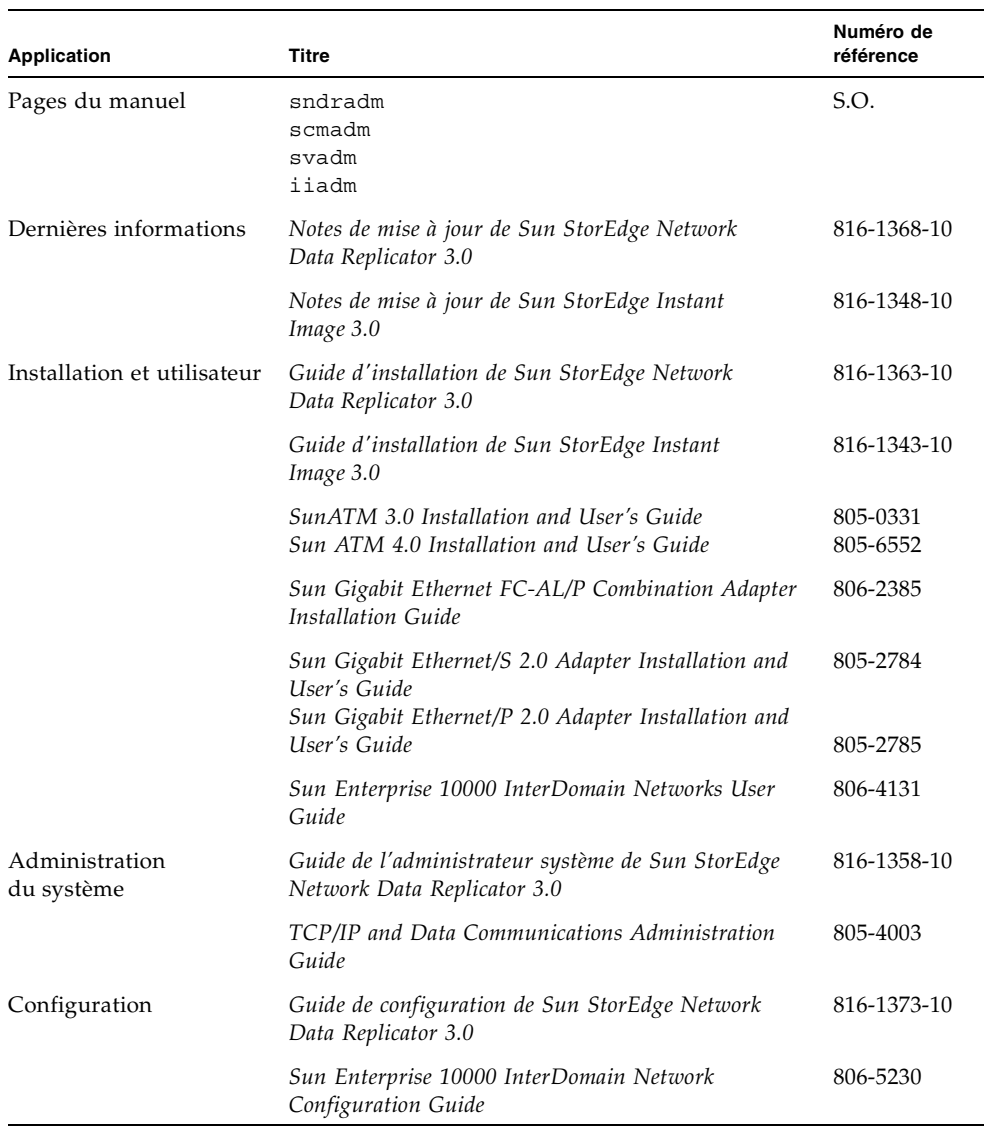

## Accès en ligne à la documentation Sun

Une large sélection de la documentation système Sun se trouve sur :

http://www.sun.com/products-n-solutions/hardware/docs

Pour une documentation complète de Solaris et de nombreux autres titres, consultez :

http://docs.sun.com

Pour la dernière version de la documentation des logiciels de stockage, visitez : http://www.sun.com/products-n-solutions/hardware/docs/Software/

## Commande de documentation Sun

Fatbrain.com est une librairie spécialisée via Internet qui propose de la documentation sur certains produits de Sun Microsystems, Inc.

Pour obtenir la liste des documents disponibles et les commander, visitez le Centre de documentation Sun sur le site Fatbrain.com à l'adresse :

http://www.fatbrain.com/documentation/sun

### Vos commentaires nous intéressent

Sun souhaite améliorer sa documentation, vos commentaires et suggestions sont les bienvenus. Vous pouvez envoyer vos commentaires à Sun par courrier électronique à l'adresse :

docfeedback@sun.com

Veuillez préciser la référence Référence 816-1358-10 sur la ligne Objet du message.

**xx** Guide de l'administrateur système de Sun StorEdge Network Data Replicator 3.0 • Juillet 2001

CHAPITRE **1**

## Généralités

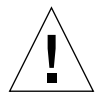

**Attention –** N'installez et n'utilisez pas les logiciels noyau et de services de données Sun StorEdge Version 3.0 sur des serveurs dans un environnement Sun Cluster 3.0. **Le logiciel Version 3.0 ne peut pas co-exister avec l'environnement Sun Cluster 3.0.** Le logiciel Version 3.0 **peut** co-exister avec l'environnement Sun Cluster 2.2, où il n'interférera pas avec le basculement. Les logiciels noyau et de services de données de la Version 3.0 sont " cluster aware " dans l'environnement Sun Cluster 3.0 Update 1 et offrent une grande disponibilité du logiciel Sun StorEdge.

Ce chapitre décrit le logiciel Sun StorEdge Network Data Replicator (Sun SNDR) et ses possibilités. Ce chapitre comprend les rubriques suivantes :

- "Description du logiciel Sun SNDR" à la page 2
- "Logiciel Sun StorEdge Instant Image" à la page 10
- "Protocoles réseau" à la page 10
- "Que se passe-t-il lorsque les ensembles de volumes ne correspondent pas" à la page 11"
- "Démarrage : Résumé des tâches" à la page 12

# Description du logiciel Sun SNDR

Sun SNDR est un logiciel de duplication à distance pour l'environnement d'exploitation™ Solaris. Le logiciel Sun SNDR est conçu pour être utilisé dans un plan de reprise après sinistreet dans des stratégies de continuité de gestion pour fournir un stockage redondant d'informations indispensables sur des sites physiquement distincts.

Il permet de dupliquer des volumes de disques entre des hôtes principal et secondaire physiquement distincts en temps réel. Pour effectuer le transport de données, le logiciel Sun SNDR utilise n'importe quelle carte d'interface réseau Sun prenant en charge TCP/IP.

Un ensemble de volumes du logiciel Sun SNDR se compose d'un volume principal résidant sur un hôte local et d'un volume secondaire résidant sur un hôte distant. L'ensemble de volumes comprend également un volume bitmap sur chaque hôte pour indiquer les opérations d'écriture et les différences entre les volumes.

Le logiciel Sun SNDR permet de regrouper des ensembles de volumes. Il est possible d'attribuer des ensembles de volumes spécifiques à un groupe pour effectuer une duplication sur ces ensembles et non sur ceux que vous avez configurés. Le regroupement d'ensembles de volumes garantit l'ordre d'écriture : les opérations d'écriture sur le volume secondaire se font dans le même ordre que sur le volume primaire.

Vous pouvez également regrouper des ensembles de volumes en fonction de leur repère de cluster ou de ressource pour efectuer la duplication dans un environnement en grappes. Le logiciel Sun SNDR version 3.0 est :

- **Coexistant** dans l'environnement Sun Cluster 2.2. Il n'interfère pas avec le basculement.
- **Pas coexistant** dans l'environnement Sun Cluster 3.0.
- **Cluster aware** dans l'environnement Sun Cluster 3.0 Update 1 et offre une grande disponibilité du logiciel Sun StorEdge.

Reportez-vous à la section "Utilisation du logiciel de services de données Sun StorEdge dans un environnement Sun Cluster" à la page 8.

Vous pouvez mettre les données à jour sur le volume secondaire en activant une commande pour *resynchroniser* les volumes. Vous pouvez également restaurer des données à partir du volume secondaire sur le volume principal en exécutant une commande pour *inverser la resynchronisation* des volumes.

Les volumes secondaires peuvent être mis à jour de façon synchrone en temps réel ou asynchrone à l'aide d'une technique de stockage et retransmission. En général, un volume principal est tout d'abord copié explicitement sur un volume secondaire désigné pour définir les contenus correspondants. A mesure que les applications effectuent des opérations d'écriture sur le volume principal, le logiciel Sun SNDR reproduit les modifications sur le volume secondaire, assurant la cohérence des deux images.

En mode synchrone, une opération d'écriture n'est pas confirmée comme étant terminée tant que le volume distant n'a pas été mis à jour. En mode asynchrone, une opération d'écriture est confirmée comme étant terminée avant que le volume distant ait été mis à jour.

### Fonctions

TABLEAU 1-1 décrit les fonctions de Sun SNDR.

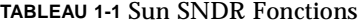

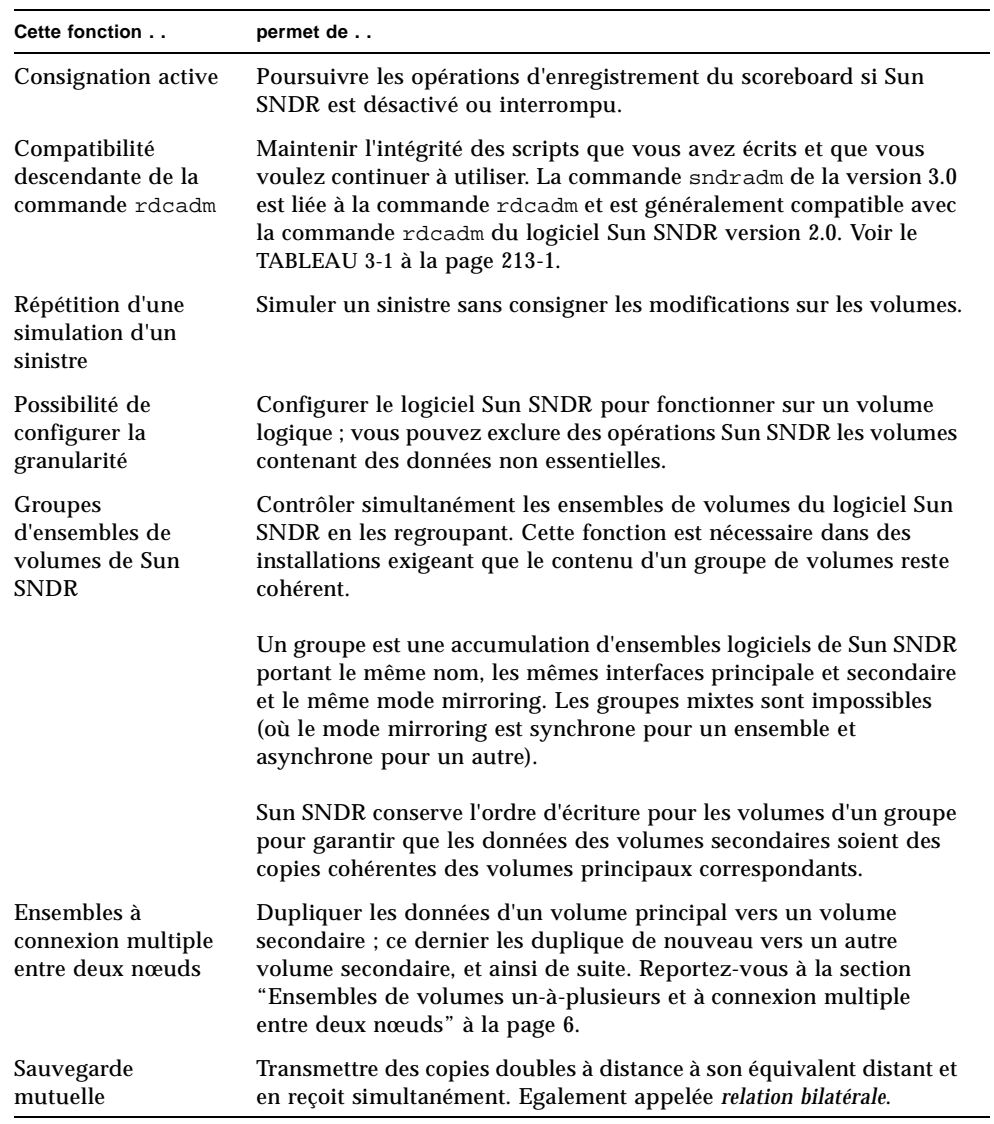

 $\mathbf{r}$ 

#### **TABLEAU 1-1** Sun SNDR Fonctions *(suite)*

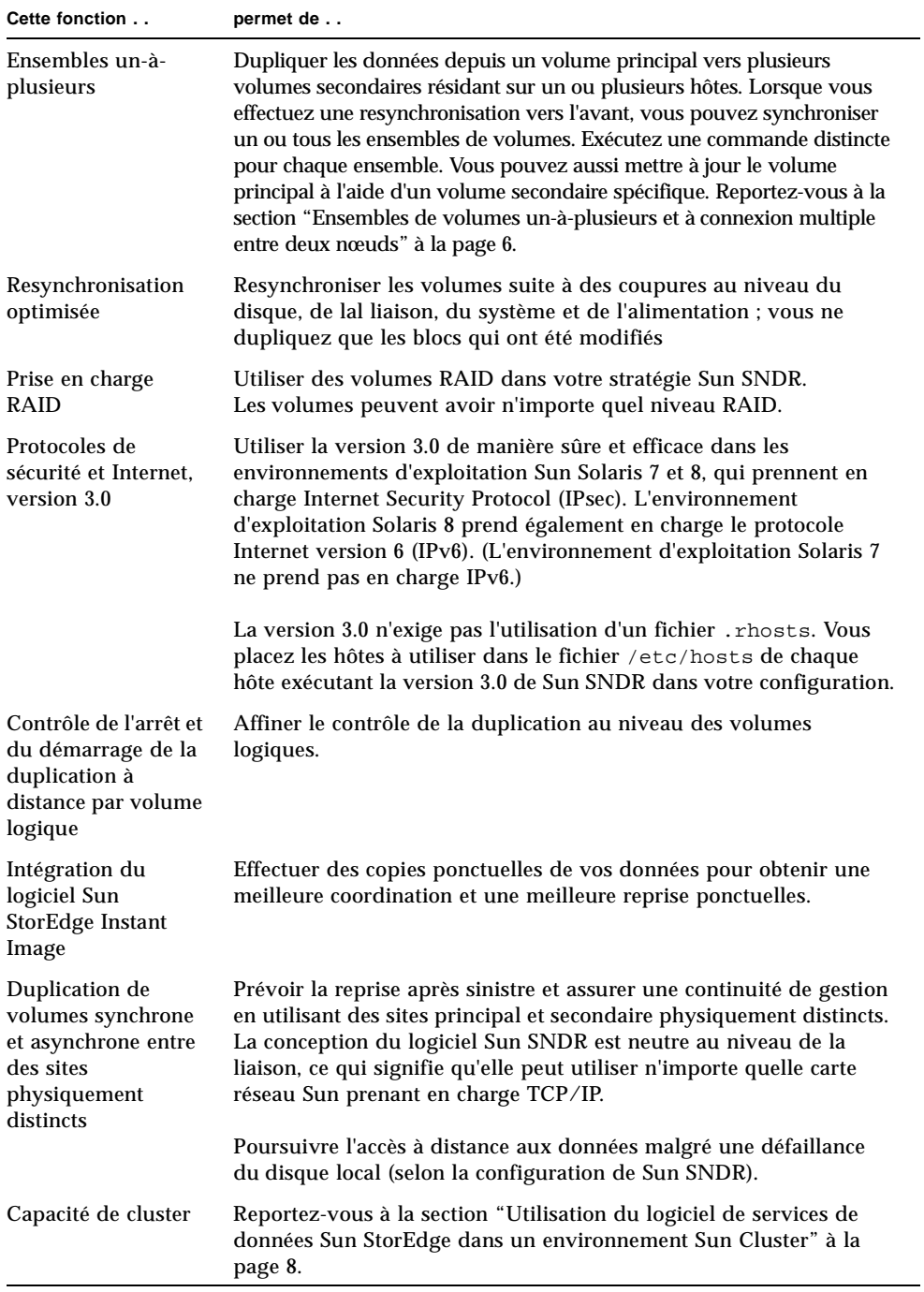

#### Capacité requise pour les volumes

**Remarque –** La capacité d'un volume n'est vérifiée que lorsque vous lancez une synchronisation ou une resynchronisation.

Les volumes principal et secondaire doivent avoir la même capacité. Si vous lancez une resynchronisation sur un ensemble de volumes Sun SNDR alors que la capacité du volume secondaire est plus importante que celle du volume principal, un message d'avertissement s'affiche mais le démarrage peut continuer. Si vous lancez une resynchronisation sur un ensemble de volumes Sun SNDR alors que la capacité du volume secondaire est plus faible que celle du volume principal, Sun SNDR ne peut pas poursuivre.

#### Ensembles de volumes un-à-plusieurs et à connexion multiple entre deux nœuds

Le logiciel Sun SNDR permet de créer des ensembles de volumes un-à-plusieurs et à connexion multiple entre deux nœuds.

Dans un ensemble de volumes un-à-plusieurs, vous pouvez dupliquer des données à partir d'un volume principal vers plusieurs volumes secondaires résidant sur un ou plusieurs hôtes. Un volume hôte principal et chaque volume hôte secondaire est un ensemble de volumes unique (chaque volume secondaire exige son propre volume bitmap secondaire unique). Lorsque vous effectuez une resynchronisation vers l'avant, vous pouvez synchroniser un ou tous les ensembles de volumes ; dans ce cas, exécutez une commande distincte pour chaque ensemble. Vous pouvez aussi mettre à jour le volume principal à l'aide d'un volume secondaire spécifique. La FIGURE 1-1 illustre un volume hôte principal et trois volumes hôtes secondaires, donc trois ensembles de volumes : A et B1, A et B2 et A et B3.

**Conseil –** Vous pouvez regrouper des ensembles un-à-plusieurs qui partagent un volume principal dans un groupe E/S unique pour agir sur tous le ensembles en même temps au lieu d'activer une commande distincte pour chaque ensemble. Consultez les "Opérations de groupes E/S et commandes de Sun SNDR" à la page 22.

Dans un ensemble à connexion multiple entre deux nœuds, le volume hôte secondaire d'un ensemble de volumes peut être le volume hôte principal d'un autre ensemble de volumes. La FIGURE 1-1 illustre un volume hôte principal et un volume hôte secondaire ; le volume hôte secondaire B devient volume hôte principal A1 pour le volume hôte secondaire B1.

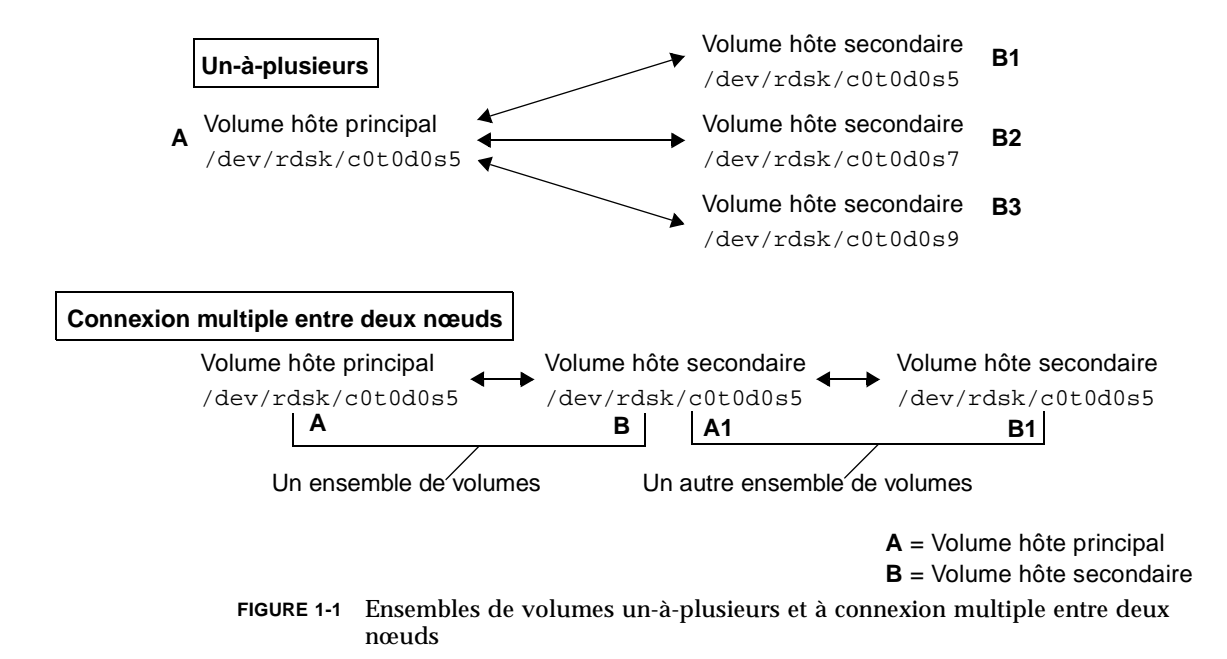

#### Compatibilité des commandes avec le logiciel Sun SNDR version 2.0

En général, l'interface de ligne de commande (ILC) de Sun SNDR 3.0 /usr/opt/SUNWesm/sbin/sndradm est compatible avec l'interface de ligne de commande rdcadm de Sun SNDR 2.0. La commande sndradm de la version 3.0 est également liée à la commande rdcadm, si bien que, si vos scripts font référence à la commande rdcadm, le logiciel de la version 3.0 utilisera la commande sndradm pour effectuer les opérations spécifiées.

Voir le TABLEAU 3-1 à la page 21.

Il existe deux manières possibles d'utiliser l'interface de ligne de commande pour exécuter des commandes :

- Comme faisant partie d'un fichier script existant ou nouveau
- A partir de l'invite du superutilisateur de l'environnement d'exploitation Solaris

#### Utilisation du logiciel de services de données Sun StorEdge dans un environnement Sun Cluster

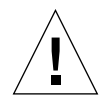

**Attention –** N'installez et n'utilisez pas les logiciels noyau et de services de données Sun StorEdge Version 3.0 sur des serveurs dans un environnement Sun Cluster 3.0. **Le logiciel Version 3.0 ne peut pas co-exister avec l'environnement Sun Cluster 3.0.** Le logiciel Version 3.0 **peut** co-exister avec l'environnement Sun Cluster 2.2, où il n'interférera pas avec le basculement. Les logiciels noyau et de services de données de la Version 3.0 sont " cluster aware " dans l'environnement Sun Cluster 3.0 Update 1 et offrent une grande disponibilité du logiciel Sun StorEdge.

Vous pouvez utiliser les options C *repère* et -C *repère* de la commande sndradm décrites au Chapitre 3 dans un environnement Sun Cluster 3.0 Update 1 uniquement. Si, par mégarde, vous utilisez ces options dans un environnement sans grappes, l'opération Sun SNDR spécifiée ne s'exécute pas.

Vous ne pouvez pas utiliser Sun StorEdge Fast Write Cache (FWC), pas même le logiciel SUNWnvm Version 3.0, dans un environnement Sun Cluster, car les données mises en cache ne sont pas accessibles à partir d'autres ordinateurs d'une grappe. En compensation, vous pouvez utiliser un plateau de mise en cache, comme le plateau de disques Sun StorEdge A3500.

**Remarque –** Les volumes du logiciel de services de données Sun StorEdge, tels que utilisés avec les logiciels Sun SNDR et Instant Image version 3.0, n'effectuent pas de basculement dans un environnement Sun Cluster 2.2.

Dans un environnement Sun Cluster 2.2, le logiciel de services de données Sun StorEdge version 3.0 exige l'installation des fichiers correctifs suivants :

**Environnement d'exploitation Solaris 7** Correctif réf. 109209-06

**Environnement d'exploitation Solaris 8** Correctif réf. 109210-05

Avant de lancer un Sun Cluster, assurez-vous que les ensembles de volumes Sun SNDR n'ont pas de copie ou de mise à jour en cours.

Pendant un basculement ou une prise en charge sur un hôte logique Sun Cluster, la liste de tous les volumes déportés est vérifiée afin de déterminer s'ils font partie d'un ou plusieurs ensembles de volumes du logiciel de services de données Sun StorEdge. Pour chaque volume qui fait partie d'un tel ensemble de volumes :

- Tous les processus qui accèdent à ces volumes ou à des périphériques bruts seront poliment arrêtés.
- Tous les systèmes de fichiers montés (nfs, ufs ou VxFS) ne seront plus partagés ou seront démontés.
- Les ensembles de volumes du logiciel de services de données Sun StorEdge seront désactivés, puis supprimés de la configuration des services de données et du gestionnaire de volumes de stockage.

Après un basculement ou une prise en charge Sun Cluster, les ensembles de volumes restent désactivés et exigent une reconfiguration manuelle avec le logiciel Sun SNDR pour pouvoir être utilisés.

# Logiciel Sun StorEdge Instant Image

Le logiciel Sun StorEdge Instant Image version 3.0 est un composant logiciel facultatif. Vous pouvez associer le logiciel Sun SNDR avec des volumes Instant Image pour créer des copies multiples de chaque périphérique. Reportez-vous à la section "Ajout et suppression de volumes du logiciel Instant Image" à la page 32.

Le logiciel Instant Image est un service de données de copie ponctuelle de volumes pour l'environnement d'exploitation Solaris. Avec le logiciel Instant Image, vous pouvez créer une paire de volumes : une copie de volume logique ponctuelle (double) à partir du volume logique original (maître) que vous spécifiez. Une fois le volume en double créé, vous pouvez lire et écrire sur ce volume en double et sur le volume maître.

Il est préférable d'utiliser le logiciel Instant Image juste avant d'effectuer une resynchronisation pour garantir l'existence d'une copie de données cohérente. Dans ce cas, si la resynchronisation est interrompue, vous disposez au moins d'une copie utilisable de données cohérentes.

Pendant la procédure de resynchronisation pour mettre à jour les sites distant et local, les données sur un volume secondaire de Sun SNDR sont momentanément incohérentes avec le volume principal. La récupération des données ne peut pas se baser sur le volume secondaire. La cohérence est rétablie lorsque la resynchronisation est terminée. Pour garantir l'intégrité des données, utilisez régulièrement Instant Image pour créer une copie ponctuelle des données sur les deux sites. Reportez-vous à la documentation d'Instant Image indiquée à la section "Documentation connexe" à la page xviii.

### Protocoles réseau

Même si le logiciel Sun SNDR est utilisé de préférence avec des interfaces au niveau liaison SunATM, il peut être utilisé avec n'importe quelle interface au niveau liaison Sun compatible TCP/IP, telle que Gigabit Ethernet, Gigabit Ethernet Fibre Channel et autres.

Lorsque vous utilisez ATM, assurez-vous que la configuration prend en charge TCP/IP en utilisant un IP classique ou une émulation LAN. Pour plus d'informations sur la configuration de l'interface SunATM pour ces protocoles, reportez-vous au *SunATM Installation and User's Guide*.

Reportez-vous aux manuels de protocole réseau indiqués à la section "Documentation connexe" à la page xviii pour plus d'informations sur les autres protocoles.

# Que se passe-t-il lorsque les ensembles de volumes ne correspondent pas

La séparation physique assure une grande disponibilité des configurations de stockage mais exige une attention particulière à la logistique. Des défaillances de liaisons inter-sites, de composants ou autres font que les volumes principal et secondaire sont momentanément désynchronisés. Le logiciel Sun SNDR utilise plusieurs techniques d'enregistrement et de resynchronisation pour rétablir des copies miroirs :

- La synchronisation complète (une copie intégrale de volume à volume) est utilisée si le volume distant spécifié pour la redondance a été récemment formaté ou si son contenu est inconnu.
- La resynchronisation de mise à jour est le meilleur moyen d'effectuer des correspondances d'ensembles à distance si leurs modifications ont été précédemment enregistrées par le logiciel Sun SNDR.
- La répétition de la resynchronisation est une forme de synchronisation de mise à jour utilisée pour les simulations de reprise après sinistre et pour d'autres applications pour lesquelles les mises à jour tests doivent être annulées. Le Chapitre 4 décrit le mécanisme à utiliser dans des circonstances données. Lorsque plusieurs volumes exigent une synchronisation, le logiciel Sun SNDR peut tenter simultanément plusieurs de ces techniques.

# Démarrage : Résumé des tâches

TABLEAU 1-2 récapitule les différentes étapes et tâches permettant de commencer avec le logiciel Sun SNDR.

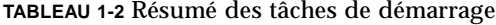

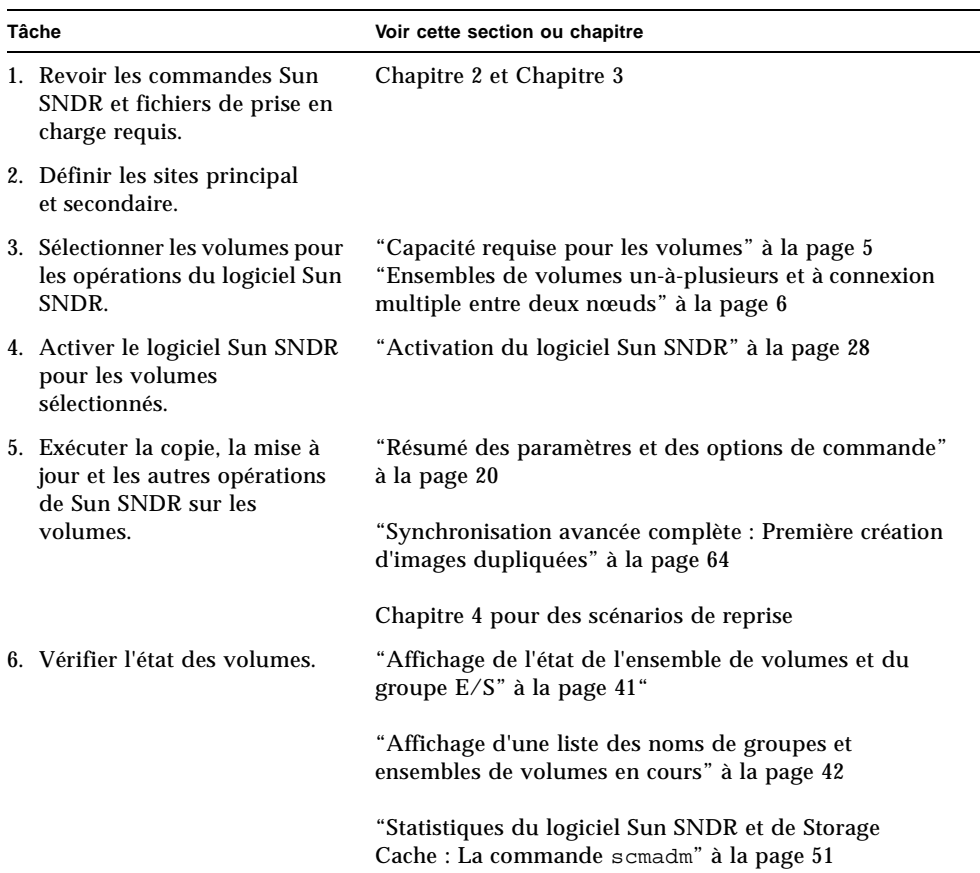

## Fichiers de configuration et bitmaps

Ce chapitre décrit la spécification d'un fichier de configuration de Sun SNDR version 3.0 et la conversion de fichiers de configuration depuis la version 2.0. Il aborde également des considérations sur les bitmaps et sur leur création.

Ce chapitre comprend les rubriques suivantes :

- "Utilisation d'un fichier de configuration" à la page 14
- "Fichiers de configuration de la version 2.0" à la page 15
- "Bitmaps" à la page 16
- "Utilisation de plus de 64 ensembles de volumes du logiciel Sun SNDR" à la page 17

# Utilisation d'un fichier de configuration

Lorsque vous activez le logiciel Sun SNDR à l'aide de la commande /usr/opt/SUNWesm/sbin/sndradm, vous pouvez spécifier un fichier de configuration facultatif contenant des informations sur l'ensemble de volumes : volumes, hôtes principal et secondaire, bitmaps, mode d'exploitation de Sun SNDR, etc. Vous pouvez également introduire ces informations à partir de la ligne de commande.

Les champs pour le fichier de configuration spécifié utilisant l'option -f *fichier-config*  sont identiques à ceux de *l'ensemble-SNDR* décrit à la section "Résumé des paramètres et des options de commande" à la page 20 :

*phost pdev pbitmap shost sdev sbitmap* ip {sync|async} [g *nom-groupe-es*][C *repère*]

Voir le TABLEAU 2-1 See the rdc.cf man page for more information about this configuration file format

| Hôte principal             | Serveur sur lequel se trouve le volume principal.                                                                                                    |
|----------------------------|----------------------------------------------------------------------------------------------------|
| Périphérique<br>principal  | Partition du volume principal à copier. Ne spécifiez que des noms<br>de chemin d'accès complets (par exemple, /dev/dsk/c0t1d02s4).                                                                                                    |
| <b>Bitmap principal</b>    | Partition du volume dans lequel le bitmap (journaux du scoreboard) de<br>la partition principale est stocké. Ne spécifiez que les noms de chemin<br>d'accès complets.                                                                                              |
| Hôte secondaire            | Serveur sur lequel se trouve le volume secondaire.                                                                                                    |
| Périphérique<br>secondaire | Partition du volume principal à copier. Ne spécifiez que les noms<br>de chemin d'accès complets.                                                                                                    |
| <b>Bitmap secondaire</b>   | Partition de volume dans lequel le bitmap (journaux du scoreboard) de<br>la partition secondaire est stocké. Ne spécifiez que les noms de chemin<br>d'accès complets.                                                                                              |
| Protocole                  | Protocole de transfert réseau. Specifiez ip.                                                                                                    |
| Mode                       | {sync   async} mode d'exploitation de Sun SNDR.                                                                                                    |
|                            | sync est le mode pour lequel l'opération E/S n'est pas confirmée comme<br>étant terminée tant que le volume distant n'a pas été mis à jour.                                                                                                    |
|                            | async est le mode pour lequel l'opération E/S sur l'hôte principal est<br>confirmée comme étant terminée avant la mise à jour du volume distant.                                                                                                    |
| <b>Options</b>             | [g nom-groupe-es] [C repère]<br>Vous pouvez spécifier un nom de groupe E/S à l'aide du caractère g. Lors<br>de l'exécution dans un environnement Sun Cluster version 3.0, un repère<br>de groupe de ressources cluster peut être spécifié à l'aide du caractère C. |

**TABLEAU 2-1** Champs de format de fichiers de configuration facultatifs

## Fichiers de configuration de la version 2.0

Si vous effectuez une mise à jour de la version 2.0 de Sun SNDR à la version 3.0, le logiciel convertit vos fichiers de configuration version 2.0 au dernier format pendant l'installation. Le logiciel Sun SNDR version 2.0 utilise trois fichiers de configuration :

- Le fichier de configuration par défaut nommé /etc/opt/SUNWrdc/rdc.cf est utilisé pour spécifier tous les volumes sous le contrôle de Sun SNDR. Vous pouvez également créer un fichier de configuration personnalisé en fonction de la connexion de votre serveur et des plans de reprise en cas de sinistre dans le logiciel Sun SNDR version 2.0 ; si ce fichier de configuration personnalisé est nommé /etc/opt/SUNWrdc/rdc.cf, la procédure d'installation de Sun SNDR 3.0 l'utilisera. (Si son nom n'est pas rdc.cf, insérez cette information dans le fichier rdc.cf pour pouvoir l'utiliser dans la version 3.0.)
- Le fichier de configuration /etc/opt/SUNWrdc/rdc\_ii.cf est utilisé pour indiquer tous les volumes secondaires sur lesquels le logiciel Sun StorEdge Instant Image a été activé par le script rdc\_ii\_enable.
- Le fichier d'interface du pilote Storage Volume (SV) /etc/opt/SUNWspsv/sv.cf est utilisé pour placer les volumes de Sun SNDR sous le contrôle de SV.

Sun SNDR 3.0 permet d'utiliser les mêmes volumes qu'avec la version 2.0, tel que spécifié dans les fichiers de configuration rdc.cf, rdc\_ii.cf et sv.cf.

Lorsque vous la supprimez, la procédure de suppression utilisant  $pkqrm(1M)$ conserve les fichiers de configurationrdc.cf, rdc\_ii.cf et sv.cf à leur emplacement d'origine. Lorsque la procédure d'installation du logiciel Sun SNDR version 3.0 les trouve dans leur emplacement d'origine, elle les convertit en vue de leur utilisation avec la version 3.0.

## Bitmaps

**Remarque –** Après toute modification du fichier /usr/kernel/drv/rdc.conf, faites redémarrer le serveur.

Le logiciel Sun SNDR utilise des périphériques en mode caractères ordinaires pour stocker les bitmaps. Ces périphériques en mode caractères doivent être stockés sur un autre disque que celui contenant les données. Configurez RAID (comme des partitions mises en miroir) pour ces périphériques bitmap et assurez-vous que les membres mis en miroir ne sont pas stockés sur le même disque que les données.

Dans un environnement en grappes, un bitmap ne peut figurer que sur un volume. Dans ce cas, le volume bitmap doit faire partie du même groupe de disques ou groupe de ressources cluster que le volume de données principal ou secondaire correspondant.

Un bitmap conservé sur le disque peut résister en cas d'arrêt de fonctionnement du système, en fonctin du paramètre de rdc\_bitmap\_mode dans /usr/kernel/drv/rdc.conf. Par exemple :

```
# rdc_bitmap_mode
```

```
# - Définit le mode de l'opération RDC bitmap, les valeurs acceptables sont:
# 0- autodétection du mode bitmap en fonction de l'état de SDBC (par défaut).
# 1- force l'écriture du bitmap pour chaque opération d'écriture, pour qu'une
# resynchronisation de mise à jour puisse être exécutée après un arrêt de
# fonctionnement ou une réinitialisation.
# 2- écriture du bitmap à l'arrêt uniquement, pour qu'une resynchronisation
# complète soit requise après un arrêt de fonctionnement, mais qu'une
```

```
# resynchronisation mise à jour soit requise après une réinitialisation.
```
rdc\_bitmap\_mode=0;

#

Si votre serveur est configuré dans un environnement en grappes, définissez le mode bitmap sur 1. S'il ne l'est pas, vous pouvez aussi définir le mode bitmap sur 1 pour améliorer la reprise sur erreur.

#### Taille requise pour les bitmaps

La taille d'un bitmap peut être calculée à l'aide de la formule suivante :

■ 1 Ko + 4 Ko par Go d'espace de stockage sur périphérique

Par exemple, un périphérique de données de 2 Go nécessite un bitmap d'une taille de 9 Ko. (Vous pouvez créer des bitmaps d'une taille supérieure à celle calculée. En outre, arrondissez les nombres fractionnels de giga-octets au gigo-octet supérieur.)
# Utilisation de plus de 64 ensembles de volumes du logiciel Sun SNDR

**Remarque –** Après toute modification du fichier /usr/kernel/drv/rdc.conf, faites redémarrer le serveur.

Si vous configurez plus de 64 ensembles de volumes du logiciel Sun SNDR, vous devez modifier le champ rdc\_max\_sets du fichier /usr/kernel/drv/rdc.conf sur chaque machine exécutant le logiciel Sun SNDR. Le nombre par défaut d'ensembles de volumes configurés est 64.

Par exemple, pour utiliser 128 ensembles, modifiez le fichier comme suit ; remarquez le point-virgule (;) à la fin du champ rdc\_max\_sets :

```
#
# rdc_max_sets
# - Configure le nombre maximum d'ensembles RDC pouvant être
# activés sur cet hôte. Le nombre maximum réel d'ensembles
# pouvant être activé correspondra au minimum de cette valeur
# et nsc_max_devices (voir nsctl.conf) au moment où le module
# noyau rdc est chargé.
#
rdc_max_sets=128;
```
# Commandes du logiciel Sun SNDR

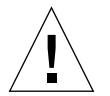

**Attention –** N'installez et n'utilisez pas les logiciels noyau et de services de données Sun StorEdge Version 3.0 sur des serveurs dans un environnement Sun Cluster 3.0. **Le logiciel Version 3.0 ne peut pas co-exister avec l'environnement Sun Cluster 3.0.** Le logiciel Version 3.0 **peut** co-exister avec l'environnement Sun Cluster 2.2, où il n'interférera pas avec le basculement. Les logiciels noyau et de services de données de la Version 3.0 sont " cluster aware " dans l'environnement Sun Cluster 3.0 Update 1 et offrent une grande disponibilité du logiciel Sun StorEdge.

**Remarque –** Pour utiliser le logiciel Sun SNDR, vous devez être le superutilisateur.

Ce chapitre décrit les commandes de Sun SNDR disponibles à partir de la ligne de commande /usr/opt/SUNWesm/sbin/sndradm. Le Chapitre 4 décrit l'utilisation des commandes dans divers scénarios de récupération de données.

Ce chapitre comprend les rubriques suivantes :

- "Résumé des paramètres et des options de commande" à la page 20
- "Activation du logiciel Sun SNDR" à la page 28
- "Désactivation du logiciel Sun SNDR" à la page 30
- "Ajout et suppression de volumes du logiciel Instant Image" à la page 32
- "Démarrage d'une synchronisation complète (copie entre volumes)" à la page 34
- "Démarrage d'une resynchronisation (mise à jour entre volumes)" à la page 36
- "Attente de la fin d'une synchronisation" à la page 38
- "Arrêt des opérations du logiciel Sun SNDR et démarrage de l'enregistrement" à la page 39
- "Attribution d'un nouveau scoreboard à un ensemble de volumes" à la page 40
- "Affichage de l'état de l'ensemble de volumes et du groupe E/S" à la page 41
- "Affichage d'une liste des noms de groupes et ensembles de volumes en cours" à la page 42
- "Affichage de l'état de la liaison" à la page 43
- "Déplacement d'un ensemble de volumes vers un autre groupe E/S" à la page 44
- "Mise à jour de la configuration de l'ensemble de volumes" à la page 45
- "Mise à jour du nom de repère de cluster de disques" à la page 46
- "Réinitialisation du mode de duplication d'un ensemble de volumes" à la page 47
- "Inversion de l'état d'autosynchronisation du logiciel Sun SNDR" à la page 49
- "Définition de la file d'attente asynchrone" à la page 50
- "Statistiques du logiciel Sun SNDR et de Storage Cache : La commande scmadm" à la page 51

# Résumé des paramètres et des options de commande

La commande /usr/opt/SUNWesm/sbin/sndradm utilise les options du TABLEAU 3-2 et les paramètres du TABLEAU 3-3.

**Remarque –** Si vous utilisez une commande sans spécifier d'arguments d'ensemble de volumes, elle s'applique à tous les ensembles de volumes Sun SNDR.

# Fichier journal

Le fichier /var/opt/SUNWesm/ds.log contient les messages d'enregistrement d'opérations pour les commandes Sun SNDR.

# Compatibilité des commandes avec la version 2.0

En général, la commande sndradm du logiciel Sun SNDR version 3.0 est compatible avec la commande rdcadm de la version 2.0. La commande sndradm de la version 3.0 est également liée à la commande rdcadm, si bien que, si vos scripts font référence à la commande rdcadm, le logiciel de la version 3.0 utilisera la commande sndradm pour effectuer les opérations spécifiées.

TABLEAU 3-1 indique les cas dans lesquels les commandes des deux versions sont différentes. La commande de la version 3.0 offre plus d'options et de capacités, telles que la possibilité de fonctionner sur des groupes d'ensembles de volumes.

| <b>Logiciel Sun SNDR</b><br>version 2.0 | <b>Logiciel Sun SNDR</b><br>version 3.0 | <b>Différence</b>                                                                                                    |
|-----------------------------------------|-----------------------------------------|----------------------------------------------------------------------------------------------------|
| rdcadm, toutes options                  | sndradmet rdcadm.<br>toutes options     | Si vous utilisez une option et ne spécifiez<br>pas un ensemble-SNDR :                                                                        |
|                                         |                                         | La version 2.0 applique la commande à<br>tous les ensembles-SNDR du fichier<br>rdc. cf ou à ceux qui sont spécifiés par<br>-f fichier-config |
|                                         |                                         | La version 3.0 l'applique à tous les<br>ensembles-SNDR activés ou à ceux qui<br>sont spécifiés par -f fichier-config                         |
| rdcadm -a valeur                        | $sndradm -a$ {on  <br>off               | Version $2.0$ : valeur est 0 (off) ou 1 (on)                                                                                                 |
|                                         |                                         | Version 3.0 : spécifiez on ou off au lieu<br>$de$ 0 ou 1                                                                                     |
| rdcadm -A                               | $endradm - P$                           | Version 2.0 : indique l'état<br>d'autosynchronisation                                                                                        |
|                                         |                                         | Version $3.0$ : affiche des informations<br>détaillées sur tous les ensembles-SNDR                                                           |

**TABLEAU 3-1** Commandes rdcadm et sndradm : différences entre les versions 2.0 et 3.0 du logiciel Sun SNDR

# Opérations de groupes E/S et commandes de Sun SNDR

L'ajout d'ensembles de volumes Sun SNDR à un groupe E/S permet d'appliquer une même commande à tous les ensembles du ou des groupes E/S spécifiés, sans l'appliquer aux autres ensembles de volumes. La plupart des commandes permettent d'effectuer des opérations de groupe et les exécutent lorsque vous intégrez -g *nomgroupe-es* dans la syntaxe de la commande.

Les opérations effectuées sont indépendantes les unes des autres, c'est-à-dire que celles réalisées sur le groupe E/S A de l'ensemble de volumes 1 sont indépendantes de celles effectuées sur le groupe E/S A de l'ensemble de volumes 2.

Si une opération échoue sur un ou plusieurs ensembles de volumes dans un groupe E/S, l'état des données sur les volumes des ensembles de volumes du groupe E/S est inconnu. Pour y remédier :

- Corrigez tous les problèmes connus concernant les ensembles défaillants.
- Exécutez de nouveau la commande sur le groupe  $E/S$  entier ou sur les ensembles de volumes individuels défaillants.

Si l'opération réussit, le groupe E/S et l'ensemble de volumes reprennent un état normal ; autrement dit, les données stockées sur tous les volumes dupliqués sont cohérentes.

# Commandes Sun SNDR et opérations Sun Cluster

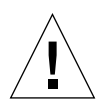

**Attention –** N'installez et n'utilisez pas les logiciels noyau et de services de données Sun StorEdge Version 3.0 sur des serveurs dans un environnement Sun Cluster 3.0. **Le logiciel Version 3.0 ne peut pas co-exister avec l'environnement Sun Cluster 3.0.** Le logiciel Version 3.0 **peut** co-exister avec l'environnement Sun Cluster 2.2, où il n'interférera pas avec le basculement. Les logiciels noyau et de services de données de la Version 3.0 sont " cluster aware " dans l'environnement Sun Cluster 3.0 Update 1 et offrent une grande disponibilité du logiciel Sun StorEdge.

Vous pouvez utiliser les options C *repère* et -C *repère* décrites au TABLEAU 3-2 dans un environnement Sun Cluster 3.0 Update 1 uniquement. Si, par mégarde, vous utilisez ces options dans un environnement sans grappes, l'opération Sun SNDR ne s'exécute pas.

# Format du fichier de configuration à l'aide de -f *fichier-config*

Les champs du fichier de configuration spécifiés à l'aide de l'option -f sont identiques à ceux de l'*ensemble-SNDR* décrits à la section "Options de commande" à la page 23 :

*phost pdev pbitmap shost sdev sbitmap* ip {sync|async} [g *nom-groupe-es*] [C *repère*]

Reportez-vous à la section "Utilisation d'un fichier de configuration" à la page 14 et à la page du manuel rdc.cf pour plus d'informations.

**TABLEAU 3-2** Options de commande

| Option            | <b>Définition</b>                                                                                                    |
|-------------------|----------------------------------------------------------------------------------------------------|
| -n                | N'avertit pas l'utilisateur après le lancement d'une opération du logiciel Sun<br>SNDR à l'aide de la commande sndradm. L'opération par défaut consiste à<br>avertir et demander une réponse. Par exemple, après le démarrage d'une<br>synchronisation complète à partir des volumes principaux sur les volumes<br>secondaires, le logiciel Sun SNDR demande si vous souhaitez Overwrite<br>secondary with primary? (Y/N) [N]. |
| -f fichier-config | Spécifie un fichier de configuration qui définit les ensembles de<br>volumes du logiciel Sun SNDR. Si vous ne spécifiez pas de fichier-config,<br>d'ensemble-SNDR ni de nom-ensemble, la commande agit sur tous les<br>ensembles de volumes.                                                                                                    |
| ensemble-SNDR     | Spécifie les informations complètes sur la configuration des ensembles<br>du logiciel Sun SNDR. Si aucun ensemble-SNDR n'est spécifié sur la<br>ligne de commande, les informations sont extraites d'un fichier de<br>configuration spécifié à l'aide de l'option -f fichier-config. Le format<br>ensemble-SNDR se présente comme suit :                                                                                       |
|                   | phost pdev pbitmap shost sdev sbitmap ip $\{sync \}$ async $\}$ [q nom-groupe-es] [C repère]                                                                                                    |
|                   | phost - Serveur sur lequel réside le volume principal.                                                                                                    |
|                   | pdev - Partition du volume principal à copier. Ne spécifiez que des<br>noms de chemin d'accès complets ; par exemple,<br>/dev/rdsk/c0t1d02.                                                                                                    |
|                   | pbitmap - Fichier ou partition du volume dans lequel le bitmap (journal<br>du scoreboard) de la partition principale est stocké. Ne spécifiez que des<br>noms de chemin d'accès complets ; par exemple,<br>/dev/rdsk/c0t1d02.                                                                                                    |
|                   | shost - Serveur sur lequel réside le volume secondaire.                                                                                                    |
|                   | sdev - Partition du volume secondaire. Ne spécifiez que des noms de<br>chemin d'accès complets ; par exemple, /dev/rdsk/c0t1d02.                                                                                                    |
|                   | sbitmap - Fichier ou partition du volume dans lequel le bitmap (journal<br>du scoreboard) de la partition secondaire est stocké. Ne spécifiez que des<br>noms de chemin d'accès complets ; par exemple, /dev/rdsk/c0t1d02.                                                                                                    |

## **TABLEAU 3-2** Options de commande *(suite)*

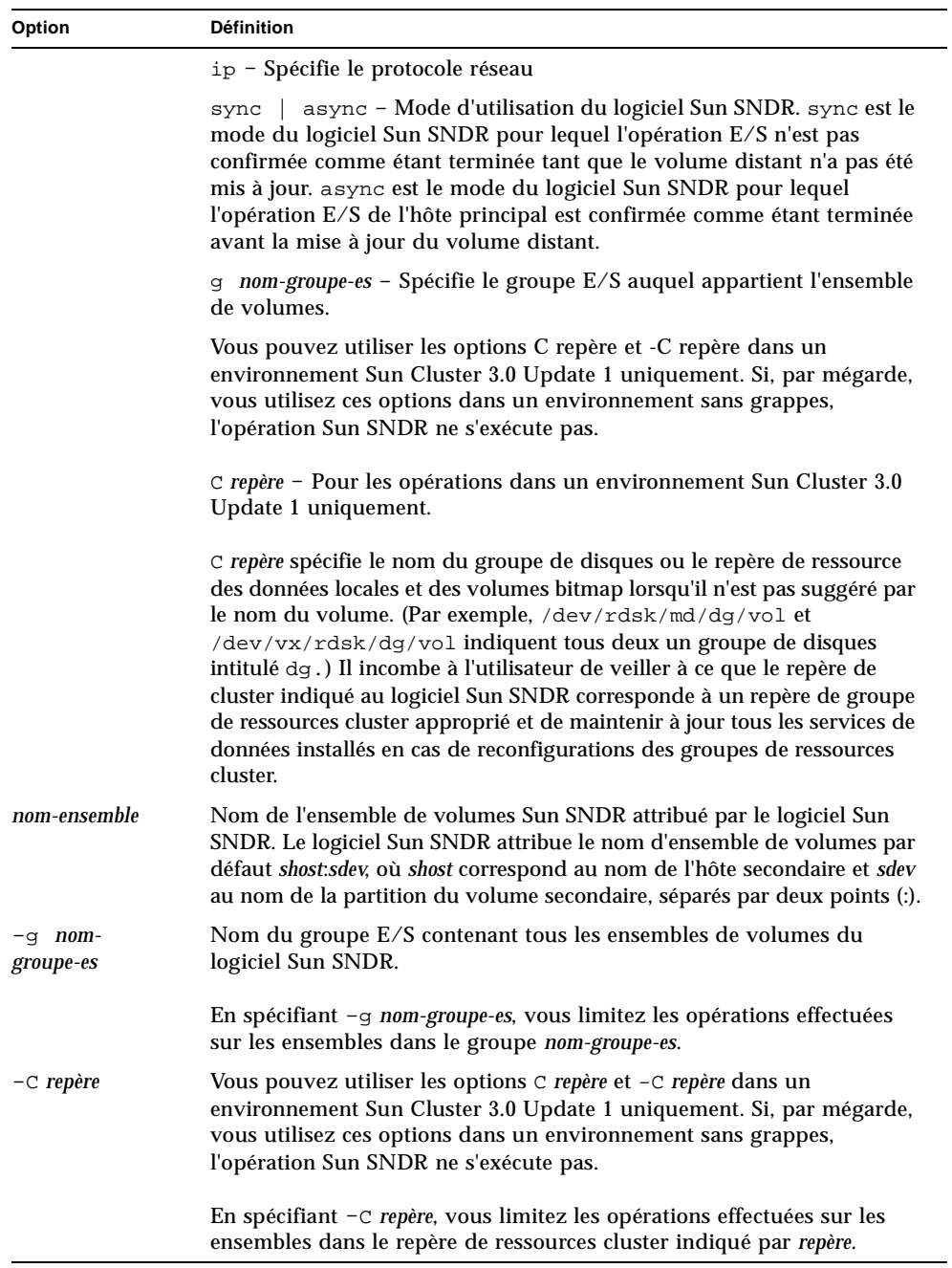

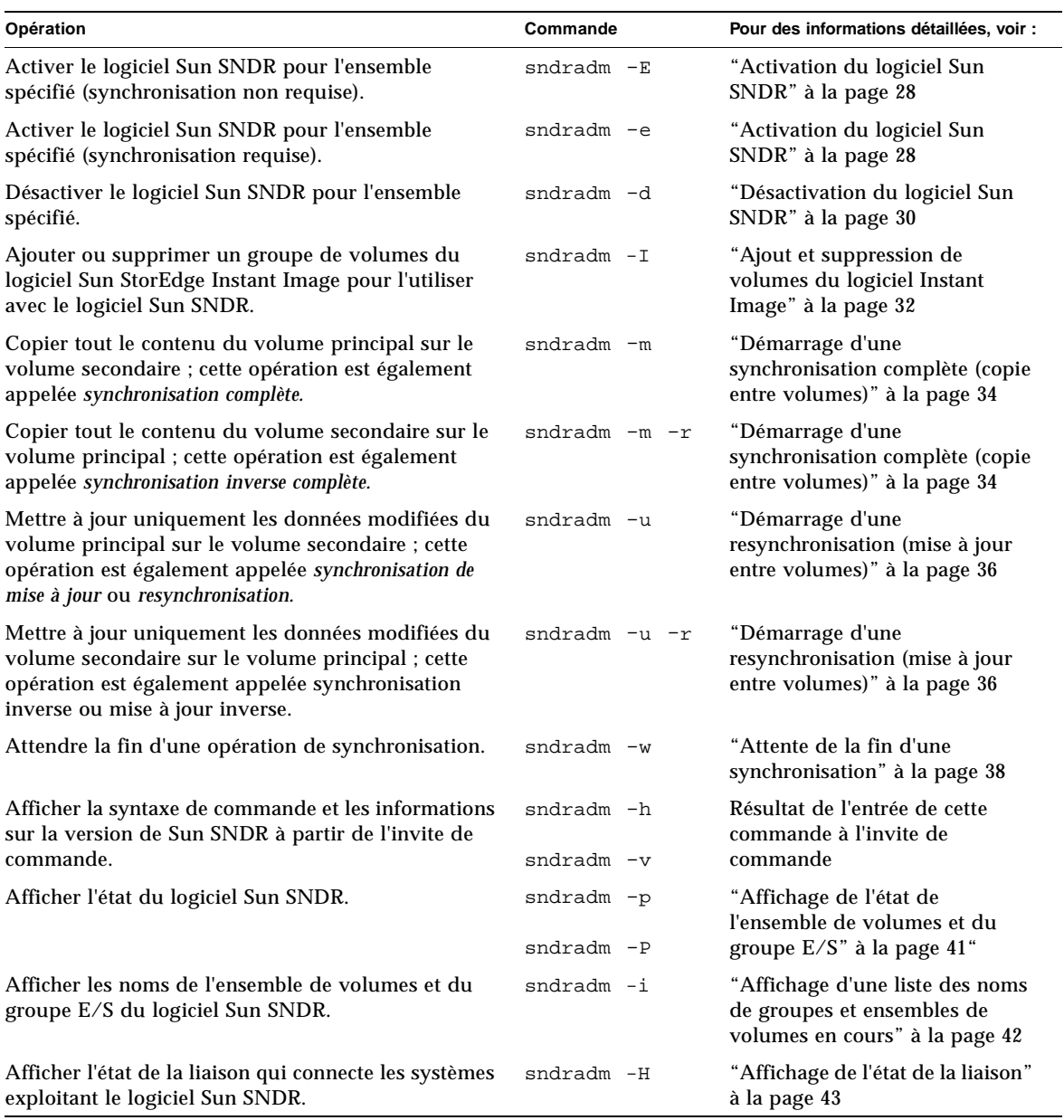

## **TABLEAU 3-3** Tâches du logiciel Sun SNDR et paramètres de commande connexes

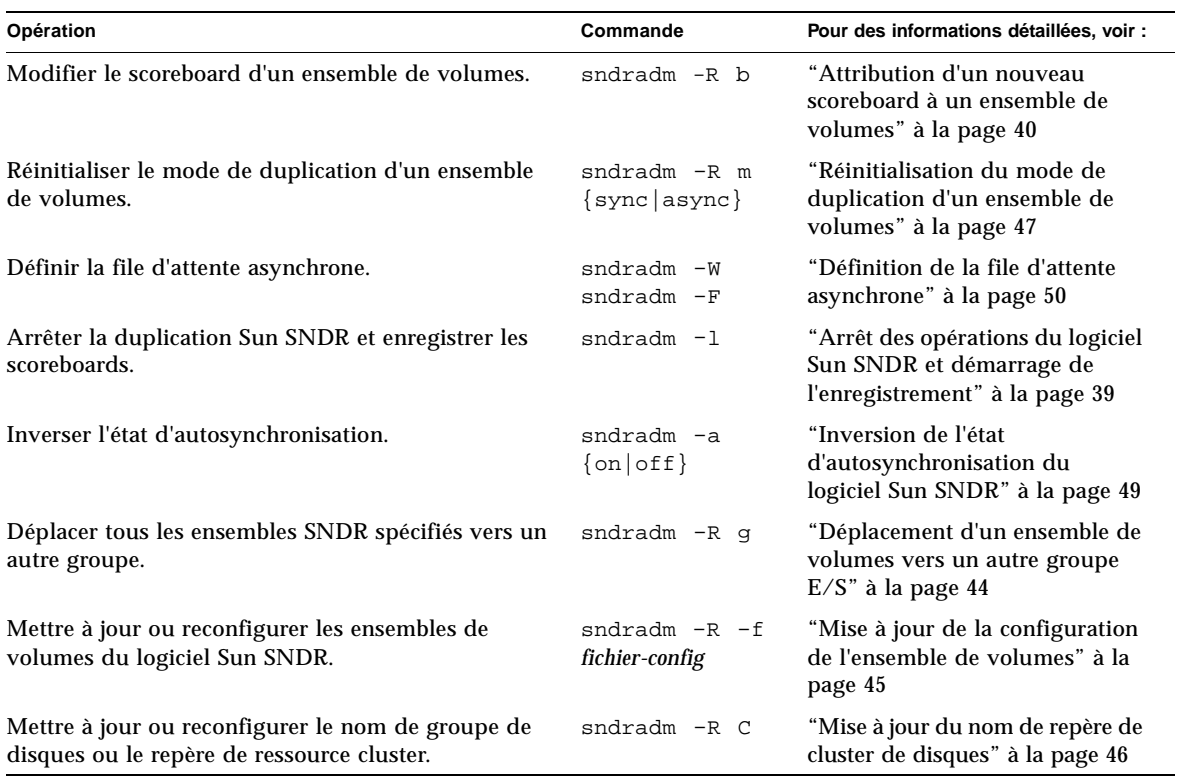

**TABLEAU 3-3** Tâches du logiciel Sun SNDR et paramètres de commande connexes *(suite)*

# A partir de quel hôte exécuter les commandes ?

Certaines commandes ou situations de synchronisation nécessitent l'exécution d'une commande à partir de l'hôte principal, secondaire ou les deux. Reportez-vous au TABLEAU 3-4.

| Tâche                                                    | Commande exécutée à partir de | <b>Commentaires</b>                                                                                                    |
|----------------------------------------------------------|-------------------------------|----------------------------------------------------------------------------------------------------|
| Attribuer un nouveau bitmap à<br>un ensemble de volumes. | Hôtes principal et secondaire | Exécutez tout d'abord cette<br>commande sur l'hôte où le<br>nouveau bitmap réside et est<br>attribué, puis sur l'autre hôte. |
| Désactiver le logiciel Sun<br>SNDR.                      | Hôte principal ou secondaire  | Vous pouvez désactiver un<br>hôte, laisser l'autre activé, puis<br>ré-activer le premier.                                    |
|                                                          | Hôtes principal et secondaire | Effectuez cette opération sur<br>les deux hôtes si vous<br>supprimez un ensemble de<br>volumes.                              |
| Activer le logiciel Sun SNDR.                            | Hôtes principal et secondaire | Lorsque vous activez le logiciel<br>Sun SNDR pour la première<br>fois, exécutez cette commande<br>à partir des deux hôtes.   |
| Synchronisation avancée ou<br>inverse complète (copie).  | Hôte principal                | Assurez-vous que les deux<br>hôtes sont activés.                                                                             |
| Synchronisation avancée ou<br>inverse (mise à jour).     | Hôte principal                | Assurez-vous que les deux<br>hôtes sont activés.                                                                             |
| Journal.                                                 | Hôte principal                | N'effectuez cette opération que<br>sur l'hôte principal si une<br>synchronisation est en cours.                              |
|                                                          |                               | Effectuez-la sur l'hôte<br>secondaire si l'hôte principal<br>est défaillant.                                                 |
|                                                          | Hôte principal ou secondaire  | Effectuez cette opération sur<br>l'un ou l'autre des hôtes si<br>aucune synchronisation n'est en<br>cours.                   |
| Inverser l'état<br>d'autosynchronisation.                | Hôte principal                |                                                                                                    |
| Mettre à jour un groupe E/S.                             | Hôtes principal et secondaire |                                                                                                    |

**TABLEAU 3-4** A partir de quel hôte exécuter les commandes

# Activation du logiciel Sun SNDR

**Remarque –** Lorsque vous activez le logiciel SNDR pour la première fois, vous devez l'activer sur les hôtes principal et secondaire.

Ces commandes permettent d'activer l'ensemble de volumes SNDR et de démarrer l'enregistrement du scoreboard. Ces commandes permettent également de créer des ensembles un-à-plusieurs et à connexion multiple entre deux nœuds. Reportez-vous à la section "Ensembles de volumes un-à-plusieurs et à connexion multiple entre deux nœuds" à la page 6.

Lorsque vous activez le logiciel Sun SNDR à l'aide de la commande sndradm -e ou sndradm -E, il est activé pour l'*ensemble-SNDR* spécifié et le groupe E/S en option. Ces commandes permettent également d'ajouter des ensembles de volumes à des groupes E/S lorsque vous spécifiez le -g *nom-groupe-es* comme faisant partie des options *ensemble-SNDR*.

## Utilisation d'un nom d'ensemble de volumes

Lorsque vous activez un ensemble pour la première fois, le logiciel Sun SNDR attribue le nom d'ensemble de volumes par défaut *shost*:*sdev*, où *shost* correspond au nom de l'hôte secondaire et *sdev* à celui de la partition du volume secondaire, séparés par deux points (:). Le nom de l'ensemble de volumes est désigné dans ce document par *nom-ensemble*.

Une fois ces commandes exécutées, vous pouvez utiliser le nom *shost*:*sdev* pour un ensemble de volumes chaque fois que vous exécutez une commande SNDR, au lieu de spécifier les informations complètes sur les hôtes principal et secondaire, le volume et le bitmap.

### sndradm -e

Cette commande permet au scoreboard d'indiquer la nécessité d'une resynchronisation complète entre les volumes et permet l'enregistrement du scoreboard. Elle ajoute également le volume local au contrôle du pilote Storage Volume (SV) ; le volume de scoreboard bitmap est également ajouté au pilote SV.

#### **Syntaxe**

sndradm -e [-g *nom-groupe-es*] [-C *repère*] [-n] {-f *fichier-config* | *ensemble-SNDR*}

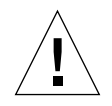

**Attention –** Avant d'utiliser sndradm -E, vérifiez que les volumes sont déjà synchronisés par un autre moyen que le logiciel Sun SNDR (par exemple, en restaurant les volumes à partir d'une bande ou d'un autre support). Si les volumes ne sont pas synchronisés avant que la commande soit utilisée, le volume secondaire ou cible contiendra des données incohérentes.

Cette commande annule l'enregistrement du scoreboard pour indiquer que les volumes spécifiés sont complètement synchronisés et permet l'enregistrement du scoreboard. Elle ajoute également l'ensemble de volumes local au contrôle du pilote Storage Volume (SV) ; le volume de scoreboard bitmap est également ajouté au pilote SV.

### **Syntaxe**

sndradm -E [-g *nom-groupe-es*] [-C *repère*] [-n] {-f *fichier-config* | *ensemble-SNDR*}

# Désactivation du logiciel Sun SNDR

**Remarque –** Reportez-vous aussi à la section "Pour supprimer les volumes du contrôle de SV et de la configuration de Sun StorEdge" à la page 31.

Utilisez la commande sndradm -d si les volumes principal et secondaire ne nécessitent plus d'être associés l'un à l'autre en tant qu'ensembles de volumes du logiciel Sun SNDR.

Cette commande élimine tous les journaux de scoreboard Sun SNDR actifs. Reportez-vous à la section "Activation du logiciel Sun SNDR" à la page 28 pour ré-activer la duplication Sun SNDR et "Démarrage d'une synchronisation complète (copie entre volumes)" à la page 34 pour ré-établir des ensembles dupliqués identiques.

sndradm -d

Lorsque vous exécutez cette commande, le logiciel Sun SNDR achève tous les services de duplication entre les volumes principal et secondaire spécifiés et interrompt la relation entre ces ensembles de volume. Elle annule également tous les enregistrements actifs du scoreboard qui indiquent les différences provisoires entre les volumes principal et secondaire.

**Remarque –** Cette commande supprime également les informations pour l'ensemble spécifié à partir des services de données de Sun StorEdge.

#### **Syntaxe**

sndradm -d [-g *nom-groupe-es*] [-C *repère*] [-n] [-f *fichier-config* |*ensemble-SNDR* | *nom-ensemble*]

# ▼ Pour supprimer les volumes du contrôle de SV et de la configuration de Sun StorEdge

Les commandes Sun SNDR sndradm -e et sndradm -E ajoutent automatiquement des volumes configurés à la configuration du pilote Storage Volume (SV). Pendant la désactivation des volumes Sun SNDR, les volumes ne sont pas automatiquement supprimés de la configuration de Sun StorEdge. En outre, vous pourriez supprimer accidentellement des volumes activés en utilisant la commande svadm -d du pilote SV de Sun StorEdge.

La commande svadm n'a actuellement pas de dispositif de contrôle pour éviter qu'un volume configuré soit supprimé d'un ensemble de volumes Sun SNDR actif. Avant de supprimer un volume, assurez-vous qu'il n'est pas configuré en utilisant la commande sndradm -i afin d'afficher les informations des volumes. Si les volumes n'y figurent pas, ils peuvent être supprimés sans risque.

- **1. Désactivez les volumes dans le logiciel Sun StroEdge à l'aide de la commande**  sndradm -d**.**
- **2. Supprimez les volumes du contrôle de SV à l'aide de la commande** svadm -d**.**

# Ajout et suppression de volumes du logiciel Instant Image

La commande sndradm -I permet d'ajouter ou de supprimer des volumes d'Instant Image pour les utiliser avec des ensembles de volumes Sun SNDR activés. Vous pouvez utiliser cette commande sur les hôtes principal et secondaire pour fournir une protection des données lors d'opération de mise à jour de la synchronisation avancée ou inverse. Cette commande permet également d'offrir une protection des données durant une resynchronisation automatique ; reportez-vous à la section "Autosynchronisation avec le logiciel Instant Image configuré" à la page 69.

**Remarque –** Utilisez la commande sndradm -e pour activer préalablement les ensembles de volumes Sun SNDR. Cette commande est décrite dans la section "Activation du logiciel Sun SNDR" à la page 28

### sndradm -I a

Cette commande ajoute une entrée de groupe de volumes d'Instant Image aux services de données sous un format identique à celui du fichier rdc\_ii.cf utilisé avec le logiciel Sun SNDR version 2.0. (Reportez-vous à la section "Fichiers de configuration de la version 2.0" à la page 15.)

#### **Syntaxe**

sndradm -I a *vol-maître vol-double vol-bitmap*

où *vol-maître*, *vol-double* et *vol-bitmap* sont les chemins d'accès complets vers les nœuds des périphériques en mode caractères pour les volumes d'Instant Image configurés. Consultez le *Guide de l'administrateur système Sun StorEdge Instant Image 3.0* pour plus d'informations.

**Remarque –** Avant que le démon /usr/opt/SUNWrdc/lib/sndrsyncd n'effectue une synchronisation de mise à jour après une défaillance de la liaison réseau ou de la machine, il crée une entrée de groupe de volumes d'Instant Image correspondante. Une fois la mise à jour terminée, vous pouvez supprimer cette entrée à l'aide de la commande /usr/opt/SUNWscm/sbin/iiadm -d. Toutefois, ne supprimez pas cette entrée de façon à ce que le démon puisse l'utiliser pour des resynchronisations ultérieures impliquant le logiciel Instant Image. Reportez-vous à la section "Autosynchronisation avec le logiciel Instant Image configuré" à la page 69.

## sndradm -I d

Cette commande supprime une entrée de groupe de volumes d'Instant Image des services de données.

### **Syntaxe**

sndradm -I d *vol-maître vol-double vol-bitmap*

où *vol-maître*, *vol-double* et *vol-bitmap* sont les chemins d'accès complets vers les nœuds des périphériques en mode caractères pour les volumes d'Instant Image configurés. Consultez le *Guide de l'administrateur système de Sun StorEdge Instant Image 3.0* pour plus d'informations.

# Démarrage d'une synchronisation complète (copie entre volumes)

**Remarque –** Si une synchronisation lancée par les commandes sndradm -m ou sndradm  $-m$  -r est interrompue, utilisez la commande de mise à jour sndradm -u pour la terminer. Utilisez /usr/opt/SUNWscm/sbin/scmadm -S pour afficher la progression de la synchronisation.

Utilisez la commande sndradm -m dans tous les cas suivants :

- Le contenu des volumes principal et secondaire est peut-être différent.
- Aucune information sur l'enregistrement du scoreboard n'existe pour resynchroniser progressivement les volumes.
- Le volume principal a le contenu désiré.
- Vous désirez écraser entièrement le contenu du volume secondaire.

Utilisez la commande sndradm -m -r dans tous les cas suivants :

- Le contenu des volumes principal et secondaire est peut-être différent.
- Aucune information sur l'enregistrement du scoreboard n'existe pour resynchroniser progressivement les volumes.
- Le volume secondaire a le contenu voulu.
- Vous désirez écraser entièrement le contenu du volume principal.

sndradm -m

Cette commande permet de lancer une opération de copie intégrale à partir du volume principal sur le volume secondaire. Elle permet également la duplication simultanée à partir du volume principal sur le volume secondaire ; toute nouvelle opération d'écriture sur le volume principal est également dupliquée sur le volume secondaire.

#### **Syntaxe**

sndradm -m [-g *nom-groupe-es*] [-C *repère*] [-n] [-f *fichier-config* |*ensemble-SNDR* | *nom-ensemble*]

### sndradm -m -r

Cette commande permet de lancer une opération de copie intégrale inverse à partir du volume secondaire sur le volume principal. Elle permet également la duplication à partir du volume principal sur le volume secondaire ; toute nouvelle opération d'écriture sur le volume principal est également dupliquée sur le volume secondaire.

#### **Syntaxe**

```
sndradm -m -r [-g nom-groupe-es] [-C repère] [-n] [-f fichier-config
|ensemble-SNDR | nom-ensemble]
```
**Remarque –** Ne lancez pas l'application principale (comme une application de base de données) qui écrit des données sur les volumes tant que la copie intégrale inverse n'est pas terminée.

# Démarrage d'une resynchronisation (mise à jour entre volumes)

**Remarque –** Si une synchronisation lancée par les commandes sndradm -m ou sndradm -m -r est interrompue, utilisez la commande de mise à jour sndradm -u pour la terminer. Utilisez /usr/opt/SUNWscm/sbin/scmadm -S pour afficher la progression de la synchronisation.

Utilisez la commande sndradm -u dans tous les cas suivants :

- La duplication a été interrompue à l'aide de la commande sndradm -1 ou la liaison a été interrompue, et l'enregistrement du scoreboard était en cours.
- Le volume principal a le contenu désiré.
- Vous souhaitez écraser les segments du volume secondaire qui sont différents du volume principal, comme indiqué dans les journaux du scoreboard.
- Vous tentez de lancer la duplication à partir du volume principal sur le secondaire.

Utilisez la commande sndradm  $-u$  -r dans tous les cas suivants :

- La duplication a été interrompue à l'aide de la commande sndradm -1 ou la liaison a été interrompue, et l'enregistrement du scoreboard était en cours.
- Le volume secondaire a le contenu voulu.
- Vous souhaitez écraser les segments du volume principal qui sont différents du volume secondaire, comme indiqué dans les journaux du scoreboard.
- Vous tentez de lancer la duplication à partir du volume principal sur le secondaire.

### sndradm -u

Cette commande resynchronise le volume secondaire à partir du volume principal. Elle met à jour le volume secondaire en fonction des modifications basées sur les journaux du scoreboard maintenus alors que la duplication a été interrompue. Elle permet également la duplication simultanée entre les volumes principal et secondaire ; toute nouvelle opération d'écriture sur les volumes principaux est également dupliquée sur les volumes secondaires.

#### **Syntaxe**

sndradm -u [-g *nom-groupe-es*] [-C *repère*] [-n] [-f *fichier-config* |*ensemble-SNDR* | *nom-ensemble*]

```
sndradm -u -r
```
**Conseil –** Vous pouvez utiliser cette commande pour répéter les modifications sur le volume principal apportées à une image ponctuelle capturée sur le volume secondaire interrompu.

Cette commande resynchronise le volume principal à partir du volume secondaire. Elle met à jour le volume principal en fonction des modifications basées sur les journaux du scoreboard maintenus alors que la duplication a été interrompue. Elle permet également la duplication simultanée entre les volumes principal et secondaire ; toute nouvelle opération d'écriture sur le volume principal est également dupliquée sur le volume secondaire.

### **Syntaxe**

```
sndradm -u -r [-g nom-groupe-es] [-C repère] [-n] [-f fichier-config
|ensemble-SNDR | nom-ensemble]
```
# Attente de la fin d'une synchronisation

Utilisez la commande sndradm -w dans l'une des situations suivantes :

- Lorsque vous devez être sûr que l'opération de copie ou de mise à jour est terminée avant d'utiliser une application principale (telle qu'une application de base de données) ou une autre commande du logiciel Sun SNDR sur l'ensemble de volumes ou group E/S spécifié.
- Avant de désactiver un ensemble de volumes, ainsi toute opération d'écriture ou de copie pourra se terminer.
- Appartenance à un script exécutant des commandes du logiciel Sun SNDR.

### sndradm -w

Cette commande permet au logiciel Sun SNDR d'attendre la fin d'une opération de synchronisation de copie ou de mise à jour en cours. Elle empêche l'exécution d'une autre commande de Sun SNDR sur l'ensemble de volumes ou groupe E/S spécifié.

### **Syntaxe**

sndradm -w [-g *nom-groupe-es*] [-C *repère*] [-n] [-f *fichier-config* |*ensemble-SNDR* | *nom-ensemble*]

# Arrêt des opérations du logiciel Sun SNDR et démarrage de l'enregistrement

Utilisez la commande sndradm -l pour lancer l'enregistrement de l'état et du scoreboard sur les ensembles de volumes et groupes E/S activés.

**Remarque –** Pour reprendre les opérations du logiciel Sun SNDR après avoir utilisé la commande sndradm -l, utilisez la commande sndradm -m pour effectuer une resynchronisation complète ou la commande sndradm -u pour effectuer une resynchronisation de mise à jour. Il convient également de remarquer que, lorsque qu'elle est exécutée à partir de l'hôte secondaire, la commande sndradm -l ne fonctionne pas sur le volume secondaire pour les volumes en cours de synchronisation.

### sndradm -l

Cette commande permet d'interrompre la duplication entre les volumes principal et secondaire et de démarrer l'enregistrement du scoreboard sur ces volumes. Le logiciel Sun SNDR poursuit l'enregistrement si les opérations d'un ensemble de volumes ou d'un groupe E/S sont interrompues.

Si tous les ensembles de volumes d'un groupe E/S sont en cours de duplication (c.-à.-d. que les volumes secondaires contiennent une copie ponctuelle valide des volumes principaux correspondants) lorsqu'un ensemble de volumes est en mode d'enregistrement, tous les autres ensembles du groupe passeront automatiquement en mode d'enregistrement. Ce schéma veille à ce que les volumes secondaires contiennent une copie ponctuelle valide.

### **Syntaxe**

sndradm -l [-g *nom-groupe-es*] [-C *repère*] [-n] [-f *fichier-config* |*ensemble-SNDR* | *nom-ensemble*]

# Attribution d'un nouveau scoreboard à un ensemble de volumes

Utilisez la commande sndradm -R b lorsque vous devez attribuer un nouveau scoreboard à un ensemble de volumes.

**Conseil –** Si vous avez effectué une mise à jour à partir de Sun SNDR version 2.0 et utilisé des fichiers bitmap au lieu de volumes bitmap dans la version 2.0, utilisez cette commande pour affecter de nouveaux *volumes* bitmap principaux et secondaires à l'ensemble de volumes Sun SNDR. Cette commande copie toutes les données du fichier bitmap dans le volume bitmap. Cette procédure est décrite dans le *Guide d'installation de Sun StorEdge Network Data Replicator 3.0*.

### sndradm -R b

Cette commande permet d'attribuer un nouveau scoreboard à un ensemble de volumes existant. Vous pouvez modifier les bitmaps sur l'hôte principal ou secondaire. Cette commande copie toutes les données de l'ancien bitmap dans le nouveau bitmap.

#### **Syntaxe**

sndradm -R b {p|s} *nom-nouveau-bitmap* [-g *nom-groupe-es*] [-C *repère*] [-n] [-f *fichier-config* |*ensemble-SNDR* | *nom-ensemble*]

- Pour modifier un bitmap de l'hôte principal, exécutez la commande à partir de l'hôte principal.
- Pour modifier un bitmap de l'hôte secondaire, exécutez la commande à partir de l'hôte secondaire.
- Eventuellement, pour garantir la cohérence du rapport d'état, exécutez la commande à partir des deux hôtes. Par exemple, pour modifier un bitmap de l'hôte secondaire, exécutez tout d'abord la commande à partir de l'hôte secondaire, puis de l'hôte principal.

# Affichage de l'état de l'ensemble de volumes et du groupe E/S

Utilisez les commandes sndradm -p et sndradm -P pour afficher des informations sur l'état. Utilisez les options -g *nom-groupe-es* et -C *repère* pour filtrer le résultat et n'inclure que les volumes appartenant à *nom-groupe-es* ou à *repère*.

### sndradm -p

Cette commande affiche un état succinct du logiciel Sun SNDR pour les ensembles de volumes et groupes E/S. Voici un exemple du résultat de cette commande sur l'hôte principal :

```
# sndradm -p
/dev/rdsk/c4t96d0s1 <- fast7:/dev/rdsk/c2t0d0s1
/dev/rdsk/c4t97d0s1 <- fast7:/dev/rdsk/c2t0d0s1
/dev/rdsk/c4t98d0s1 <- fast7:/dev/rdsk/c2t0d0s1
```
#### **Syntaxe**

sndradm -p [-g *nom-groupe-es*] [-C *repère*]

#### sndradm -P

Cette commande affiche un état détaillé du logiciel Sun SNDR pour les ensembles de volumes et groupes E/S. Voici un exemple du résultat de cette commande sur l'hôte principal :

```
# sndradm -P
/dev/rdsk/c4t96d0s1 <- fast7:/dev/rdsk/c2t0d0s1
autosync: off, max q writes: 60, max q fbas: 800, mode: sync
/dev/rdsk/c4t97d0s1 <- fast7:/dev/rdsk/c2t0d0s1
autosync: off, max q writes: 60, max q fbas: 800, mode: sync
/dev/rdsk/c4t98d0s1 <- fast7:/dev/rdsk/c2t0d0s1
autosync: off, max q writes: 60, max q fbas: 800, mode: async
```
#### **Syntaxe**

sndradm -P [-g *nom-groupe-es*] [-C *repère*]

# Affichage d'une liste des noms de groupes et ensembles de volumes en cours

Utilisez la commande sndradm -i pour afficher les noms d'ensembles de volumes et de groupes E/S.

**Conseil –** Vous pouvez également utiliser le résultat de cette commande pour créer un fichier de configuration en vue de le modifier et de l'utiliser avec la commande sndradm -R -f *fichier-config*.

```
sndradm -i
```
Cette commande permet d'afficher une liste des noms des groupes E/S et d'ensembles de volumes en cours. Voici un exemple du résultat :

```
# sndradm -i
```
fast7 /dev/rdsk/c2t0d0s1 /dev/rdsk/c2t1d0s0 fast8 /dev/rdsk/c4t96d0s1 /dev/rdsk/c6t0d0s4 ip sync fast7 /dev/rdsk/c2t0d0s1 /dev/rdsk/c2t1d0s3 fast8 /dev/rdsk/c4t97d0s1 /dev/rdsk/c6t0d0s6 ip sync fast7 /dev/rdsk/c2t0d0s1 /dev/rdsk/c2t1d0s4 fast8 /dev/rdsk/c4t98d0s1 /dev/rdsk/c6t0d0s8 ip async

Notez que le format de la sortie est identique à une entrée d'un *fichier-config* : *phost pdev pbitmap shost sdev sbitmap* ip {sync|async}.

## **Syntaxe**

sndradm -i [-g *nom-groupe-es*] [-C *repère*]

Utilisez les options -g *nom-groupe-es* et -C *repère* pour filtrer le résultat et n'inclure que les volumes appartenant au *nom-groupe-es* ou au *repère*.

# Affichage de l'état de la liaison

Utilisez la commande sndradm -H pour vérifier l'état de la liaison qui connecte les hôtes principal et secondaire.

**Remarque –** Utilisez la commande ping(1M) pour un meilleur affichage de l'état de la liaison par sndradm -H.

sndradm -H

Cette commande affiche les noms des machines, les volumes et les volumes bitmap des hôtes principal et secondaire actuellement configurés pour les ensembles sélectionnés. Elle indique également si la liaison entre les machines est active ou inactive. Par exemple :

```
# sndradm -H atm-fred:/dev/vx/rdsk/freddg/sndr_vol01
Report SNDR link health? (Y/N) [N]: y
SNDR : atm-ethel /dev/rdsk/c3t9d0s3 /dev/rdsk/c6t0d0s4
atm-fred /dev/vx/rdsk/freddg/sndr_vol01 /dev/rdsk/c6t0d0s6
Inactive
```
Active indique que les opérations de duplication ou de synchronisation s'effectuent sur la liaison utilisée par l'ensemble de volumes spécifié. Inactive indique que la liaison peut être défaillante ou que tous les ensembles sont en mode d'enregistrement.

### **Syntaxe**

```
sndradm -H shost:sdev
```
où *shost* correspond au nom de l'hôte secondaire et *sdev* au nom de la partition du volume secondaire, séparés par deux points (:). (Lorsque vous activez un ensemble pour la première fois, le logiciel Sun SNDR attribue un nom d'ensemble de volumes par défaut : *shost*:*sdev*.)

Si vous ne spécifiez aucun argument, le logiciel Sun SNDR affiche tous les ensembles de volumes configurés ; toutefois, pour des résultats d'affichage optimaux, spécifiez un ensemble de volumes à l'aide de *shost:sdev*.

# Déplacement d'un ensemble de volumes vers un autre groupe E/S

Utilisez la commande sndradm -R g pour déplacer des ensembles de volumes vers un autre groupe E/S. Pour déplacer plusieurs ensembles vers un seul *nomgroupe-es*, conservez le même *nom-groupe-es* et spécifiez des *noms-ensemble* différents sur la ligne de commande.

**Conseil –** Vous pouvez également déplacer tous les ensembles de volumes d'un groupe  $E/S$  vers un autre groupe  $E/S$ . Utilisez la commande suivante : sndradm  $-g$ *nom-groupe-es* -R g *nouveau-groupe-es*

Pour déplacer certains ensembles d'un groupe E/S, entrez les informations relatives à l'ensemble de volumes dans un fichier et utilisez l'option -f *fichier-config*.

**Conseil –** Pour supprimer un ensemble de volumes d'un groupe E/S, utilisez une paire de guillemets afin de spécifier un groupe vide comme suit : sndradm -R g "" {*ensemble-SNDR* | *nom-ensemble*}

Pour supprimer tous les ensembles de volumes d'un groupe E/S : sndradm -R g "" -g *nom-groupe-es*

Pour supprimer certains ensembles d'un groupe E/S, entrez les informations relatives aux ensembles de volumes dans un fichier et utilisez l'option -f *fichier-config*.

#### sndradm -R g

Cette commande permet de déplacer des ensemble de volumes vers un autre groupe E/S, en mettant ainsi à jour un groupe E/S existant. Vous devez spécifier au moins un *nom-ensemble*. Effectuez cette commande sur les hôtes principal et secondaire.

#### **Syntaxe**

sndradm -R g *nom-groupe-es* [-g *nom-groupe-es*] [-C *repère*] [-n] [-f *fichiers-config* |*ensemble-SNDR* | *nom-ensemble*]

# Mise à jour de la configuration de l'ensemble de volumes

Utilisez la commande sndradm -R -f pour modifier les ensembles de volumes en cours sur lesquels des opérations sont effectuées par le logiciel Sun SNDR. Cette commande est utile lorsque vous utilisez un fichier de configuration et y avez effectué des modifications.

Les champs du fichier de configuration spécifiés à l'aide de l'option -f sont identiques à ceux de l'*ensemble-SNDR* décrits dans le TABLEAU 3-2 :

*phost pdev pbitmap shost sdev sbitmap* ip {sync|async} [g *nom-groupe-es*] [C repère]

Reportez-vous à la section "Utilisation d'un fichier de configuration" à la page 14 et à la page du manuel rdc.cf pour plus d'informations.

sndradm -R -f

Cette commande permet de mettre à jour ou de reconfigurer la configuration de l'ensemble de volumes en cours à partir d'un fichier de configuration spécifié.

#### **Syntaxe**

sndradm -R -f *fichier-config* [-g *nom-groupe-es*] [-C *repère*] [-n]

# Mise à jour du nom de repère de cluster de disques

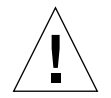

**Attention –** N'installez et n'utilisez pas les logiciels noyau et de services de données Sun StorEdge Version 3.0 sur des serveurs dans un environnement Sun Cluster 3.0. **Le logiciel Version 3.0 ne peut pas co-exister avec l'environnement Sun Cluster 3.0.** Le logiciel Version 3.0 **peut** co-exister avec l'environnement Sun Cluster 2.2, où il n'interférera pas avec le basculement. Les logiciels noyau et de services de données de la Version 3.0 sont " cluster aware " dans l'environnement Sun Cluster 3.0 Update 1 et offrent une grande disponibilité du logiciel Sun StorEdge.

Utilisez la commande sndradm -R C dans le cas suivant : le nom de groupe de disques ou le repère de ressource cluster n'est pas indiqué par le nom du chemin d'accès du volume. Cette commande n'a aucune incidence sur les volumes distants et ne peut pas être utilisée dans des environnements qui ne sont pas en grappes.

**Conseil –** Vous pouvez également déplacer tous les ensembles de volumes d'un repère de cluster vers un autre repère. Utilisez la commande comme suit :

sndradm -C *repère* -R C *nouveau-repère*

## sndradm -R C

Cette commande permet de mettre à jour ou de reconfigurer le nom de groupe de disques ou le repère de ressource cluster en cours du volume local dans un ensemble de volumes. Ici, *repère* est défini comme le nom de groupe de disques ou le repère de ressource cluster.

#### **Syntaxe**

sndradm -R C *repère* [-g *nom-groupe-es*] [-C *repère*] [-n] [-f *fichier-config* |*ensemble-SNDR* | *nom-ensemble*]

# Réinitialisation du mode de duplication d'un ensemble de volumes

Utilisez la commande sndradm -R m pour changer le mode de duplication d'un ensemble de volumes.

**Remarque –** Si l'ensemble de volumes fait partie d'un groupe E/S, supprimez l'ensemble de volumes du groupe et changez-en le mode. Vous pouvez supprimer un, plusieurs ou tous les ensembles de volumes d'un groupe à l'aide de la commande sndradm -R g. Reportez-vous à la section "Déplacement d'un ensemble de volumes vers un autre groupe E/S" à la page 44 et à la procédure décrite dans la section "Pour supprimer un ensemble de volumes d'un groupe et changer son mode de duplication" à la page 48.

### sndradm -R m

Cette commande permet de reconfigurer le mode de duplication ou de mirroring d'un ensemble de volumes.

### **Syntaxe**

sndradm -R m {sync|async} [-C *repère*] [-n] [-f *fichier-config* |*ensemble-SNDR* | *nom-ensemble*]

### **Considérations**

- **Groupe E/S en mode mixte :** Il est impossible de créer un groupe E/S mixte dans lequel les modes mirroring sont asynchrones pour un ensemble et synchrones pour un autre.
- **Spécifications d'ensembles de volumes :** Tous les ensembles de volumes d'un groupe E/S doivent disposer des mêmes hôtes principal et secondaire et du même mode mirroring.
- ▼ Pour supprimer un ensemble de volumes d'un groupe et changer son mode de duplication
	- **1. Supprimez l'ensemble de volumes de son groupe.**

# **sndradm -R g** ""{ensemble-SNDR | *nom-ensemble*}

**2. Changez le mode de duplication de l'ensemble de volumes.**

Reportez-vous également à la section "Syntaxe" à la page 47.

# **sndradm -R m** {sync|async} *nom-ensemble*

**3. Si vous le souhaitez, ajoutez les ensembles de volumes modifiés à un groupe E/S.**

Reportez-vous également à la section "Déplacement d'un ensemble de volumes vers un autre groupe E/S" à la page 44

# **sndradm -R g** *nom-groupe-es* [-f fichier-config |ensemble-SNDR | *nom-ensemble*]

# Inversion de l'état d'autosynchronisation du logiciel Sun SNDR

Utilisez la commande sndradm -a pour activer ou désactiver l'autosynchronisation.

### sndradm -a

Cette commande active ou désactive l'autosynchronisation du logiciel Sun SNDR. Si l'autosynchronisation du logiciel Sun SNDR est activée sur l'hôte principal, le démon de synchronisation tente d'effectuer la resynchronisation en cas de réinitialisation du système ou de défaillance de la liaison.

L'état par défaut est désactivé.

### **Syntaxe**

```
sndradm -a {on|off} [-g nom-groupe-es] [-C repère] [-n] [-f fichier-config
|ensemble-SNDR | nom-ensemble]
```
# Définition de la file d'attente asynchrone

Les commandes suivantes permettent de définir le nombre maximal d'opérations d'écriture ou de blocs de 512 Ko pouvant être mis en file d'attente en mode asynchrone.

### sndradm -W

Cette commande permet de définir le nombre maximal d'opérations d'écriture mis en file d'attente sur un ensemble de volumes en mode asynchrone. La *valeur* par défaut est 60. Par exemple, fixez cette valeur à 1 de sorte que le volume secondaire ne soit jamais en retard de plus d'une opération d'écriture par rapport au volume principal.

#### **Syntaxe**

sndradm -W *valeur* [-g *nom-groupe--es*] [-C *repère*] [-n] [-f *fichier-config* |*ensemble-SNDR* | *nom-ensemble*]

### sndradm -F

Cette commande permet de définir le nombre maximal de blocs de 512 Ko dans la file d'attente asynchrone. Le nombre par défaut est 800.

#### **Syntaxe**

```
sndradm -F valeur [-g nom-groupe--es] [-C repère] [-n] [-f fichier-config
|ensemble-SNDR | nom-ensemble]
```
# Statistiques du logiciel Sun SNDR et de Storage Cache : La commande scmadm

Cette commande affiche les informations sur Storage Cache et peut être utilisée pour visualiser les statistiques du logiciel Sun SNDR. Reportez-vous à la page du manuel scmadm pour en savoir davantage sur cette commande.

#### scmadm -S

Après avoir tapé /usr/opt/SUNWscm/sbin/scmadm -S à l'aide des options désirées, vous pouvez utiliser les touches décrites dans le TABLEAU 3-5.

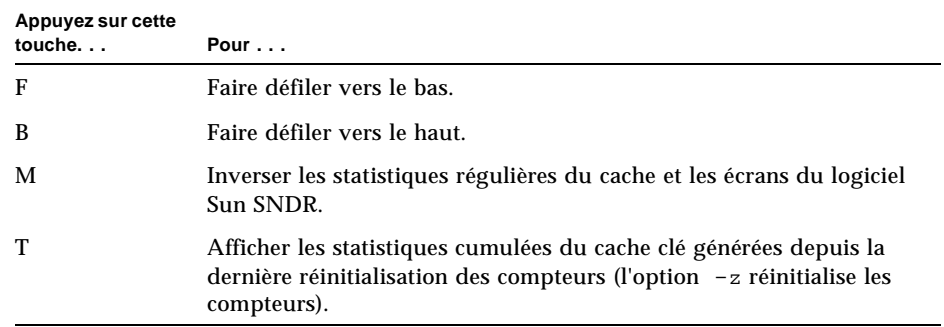

**TABLEAU 3-5** Touches utilisées dans l'affichage scmadm

Lors d'opérations de synchronisation, l'écran du logiciel Sun SNDR affiche :

- Le pourcentage de synchronisation effectuée pour chaque volume
- Les flèches indiquant la direction de la synchronisation
- L'état de chaque volume

#### **Syntaxe**

```
/usr/opt/SUNWscm/sbin/scmadm -S [-M] [–d temps-attente] 
[–l fictier-journal] [–r [plage]] [–z]
```
TABLEAU 3-6 décrit les options scmadm -S.

## **TABLEAU 3-6** Options scmadm -S

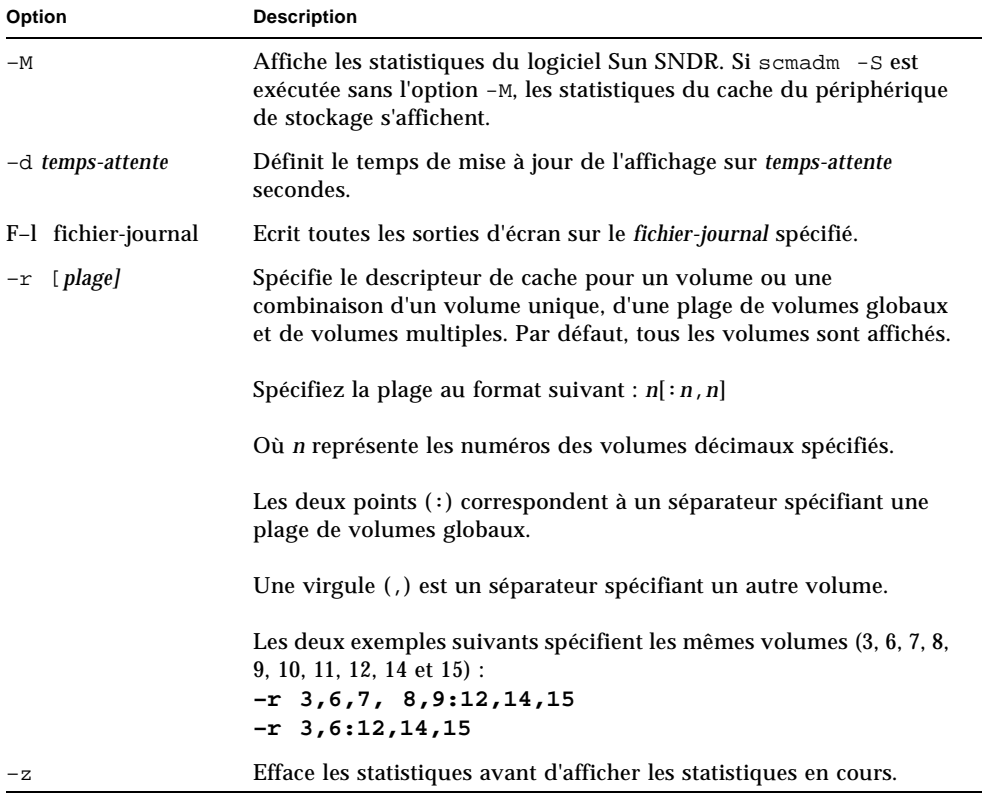
### Exemple d'écran scmadm -S

L'affichage des statistiques comprend les champs décrits dans le TABLEAU 3-7. Tapez scmadm -S -M pour afficher les statistiques spécifiques au logiciel Sun SNDR ; appuyez sur la touche M pour inverser les écrans du logiciel Sun SNDR et les statistiques régulières du cache, une fois la commande exécutée.

| Champ                 | <b>Description</b>                                                                                                    |
|-----------------------|----------------------------------------------------------------------------------------------------|
| primary               | Spécifie la partition principale.                                                                                                    |
| link status           | Indique si la duplication est activée ou désactivée, ou la direction<br>de la synchronisation si une synchronisation est en cours.                                                                                                    |
| secondary             | Spécifie la partition secondaire.                                                                                                    |
| dual copy status      | Indique l'état actuel à l'aide des mots clés suivants :                                                                                                    |
|                       | logging : Les données ne sont pas dupliquées et les modifications<br>sont en cours d'enregistrement dans le scoreboard.                                                                                                    |
|                       | need rev sync: Enregistrement, mais une synchronisation<br>inverse antérieure n'a pas été terminée. Le volume principal peut<br>être dans un état incohérent. L'état need rev sync s'efface après<br>une synchronisation inverse réussie ou en cas de mise à jour<br>d'Instant Image sur le volume principal (qui restaure une prise de<br>vue antérieure valide et ne nécessite pas la répétition de la<br>synchronisation inverse pour rétablir la cohérence). |
|                       | need sync: Enregistrement, mais une synchronisation antérieure<br>n'a pas terminé de s'exécuter. Le volume secondaire peut être dans<br>un état incohérent. L'état need sync s'efface après une<br>synchronisation inverse réussie ou en cas de mise à jour d'Instant<br>Image sur le volume secondaire (qui restaure une prise de vue<br>antérieure valide et ne nécessite pas la répétition de la<br>synchronisation pour rétablir la cohérence).              |
|                       | replicating: Les données écrites sur le volume principal sont<br>dupliquées sur le secondaire. Ancien nom : enabled.                                                                                                    |
|                       | rev sync: Une synchronisation du volume secondaire vers le<br>principal est en cours.                                                                                                    |
|                       | sync: Une synchronisation du volume principal vers le<br>secondaire est en cours.                                                                                                    |
|                       | volume down: Le volume est défaillant.                                                                                                    |
| recovery needed       | Affiche le pourcentage de segments de la partition nécessitant une<br>reprise.                                                                                                    |
| recovery<br>completed | Affiche le pourcentage de la partition resynchronisée.                                                                                                    |

**TABLEAU 3-7** Champs de l'écran du logiciel Sun SNDR

Reportez-vous à la section EXEMPLE DE CODE 3-1 pour un exemple de sortie.

- Le signe égal (=) dans le champ de l'état de liaison indique que la liaison est établie et que la duplication est activée.
- Les astérisques (\*) dans les champs de reprise sont des représentations graphiques du pourcentage de la reprise nécessaire et terminée.
- Les flèches (>) indiquent la direction de la synchronisation.

**EXEMPLE DE CODE 3-1** Exemple scmadm -S Affichage de l'état de la liaison

```
----------------------------------------------------------------
SAMPLE 109056 ****** Dual Copy Statistics ****** 17:40:10
primary link status secondary dual copy status
ma:...dsk/c0t117d0s3 *>* atmsi:...rdsk/c1t6d0s3 sync<br>ma:...dsk/c0t115d0s3 *>* atmsi:...dsk/c1t9d0s3 sync<br>ma:...dsk/c0t116d0s3 *>* atmsi:...dsk/c1t6d0s3 sync
ma:...dsk/c0t115d0s3 *>* atmsi:...dsk/c1t9d0s3 sync
 ma:...dsk/c0t116d0s3 *>* atmsi:...dsk/c1t6d0s3 sync
 ma:...dsk/c0t96d0s3 *=* atmsi:...rdsk/c1t0d0s3 replicating
----------------------------------------------------------------
partition recovery needed recovery completed
/dev/rdsk/c0t117d0s3 [***** ] 29.53% [************** ] 70.47%
/dev/rdsk/c0t115d0s3 [***** ] 29.16% [************** ] 70.84%
/dev/rdsk/c0t116d0s3 [***** ] 29.38% [************** ] 70.62%
----------------------------------------------------------------
```
### Exemple d'écran scmadm -S

Les statistiques scmadm -S comprennent les champs décrits au TABLEAU 3-8. Utilisez la touche M pour inverser ces statistiques et celles du logiciel Sun SNDR. Utilisez la touche T pour afficher les statistiques cumulées du cache générées depuis la dernière réinitialisation des compteurs. Tapez scmadm -S -z pour réinitialiser les compteurs.

Les exemples d'écran EXEMPLE DE CODE 3-2 et à EXEMPLE DE CODE 3-3 contiennent les statistiques du cache et les écrans des statistiques cumulées du cache.

| Champ                     | <b>Description</b>                                                                                                    |
|---------------------------|----------------------------------------------------------------------------------------------------|
| cd                        | Spécifie le numéro du descripteur du cache.                                                                                                    |
| cached-partition          | Spécifie la partition du disque en cours de contrôle.                                                                                                    |
| disk-io                   | Affiche le nombre de Ko par seconde lus ou écrits sur les disques<br>physiques.                                                                                                    |
| cache                     | Affiche le nombre de Ko par seconde lus ou écrits sur le cache de<br>données.                                                                                                    |
| write-blocks              | dirty-nombre de blocs du cache modifiés qui n'ont pas été mis en<br>file d'attente pour être désactivés.                                                                                                    |
|                           | todisk-nombre de blocs qui n'ont pas été mis en file d'attente pour<br>être désactivés mais pour être écrits sur des disques. Les blocs affichés<br>ici peuvent éventuellement être déplacés vers disk-io (écritures). |
| accesses/s                | Affiche le nombre d'opérations d'E/S (lectures + écritures par<br>seconde) effectuées par seconde par le cache. Le total<br>d'accesses/s correspond à la somme des succès et des échecs.                               |
| read/s                    | Affiche le nombre de demandes de lecture (succès) par seconde.                                                                                                    |
|                           | misses/s-Affiche le nombre d'échecs de lecture par seconde.                                                                                                    |
| write/s                   | Affiche le nombre de demandes d'écritures par seconde.                                                                                                    |
|                           | misses/s-Affiche le nombre d'échecs d'écriture par seconde.                                                                                                    |
| <b>&amp;readh</b>         | Affiche le pourcentage de lectures correspondant à des succès du<br>cache.                                                                                                    |
| %writeh                   | Affiche le pourcentage d'écritures correspondant à des succès du<br>cache.                                                                                                    |
| cachesize                 | Affiche la taille du cache.                                                                                                    |
| blocksize                 | Affiche la taille de bloc (blk-size).                                                                                                    |
| Write blocks<br>available | Affiche le cache d'écriture disponibles en blocs. Dans le champ, Net<br>n représente chaque réseau.                                                                                                    |

**TABLEAU 3-8** Champs scmadm -S

#### **TABLEAU 3-8** Champs scmadm -S

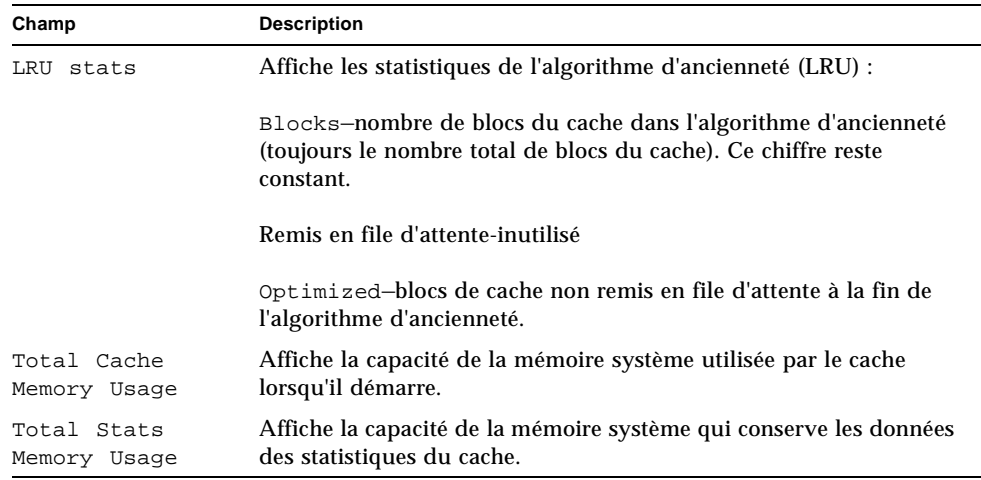

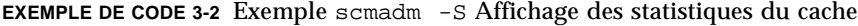

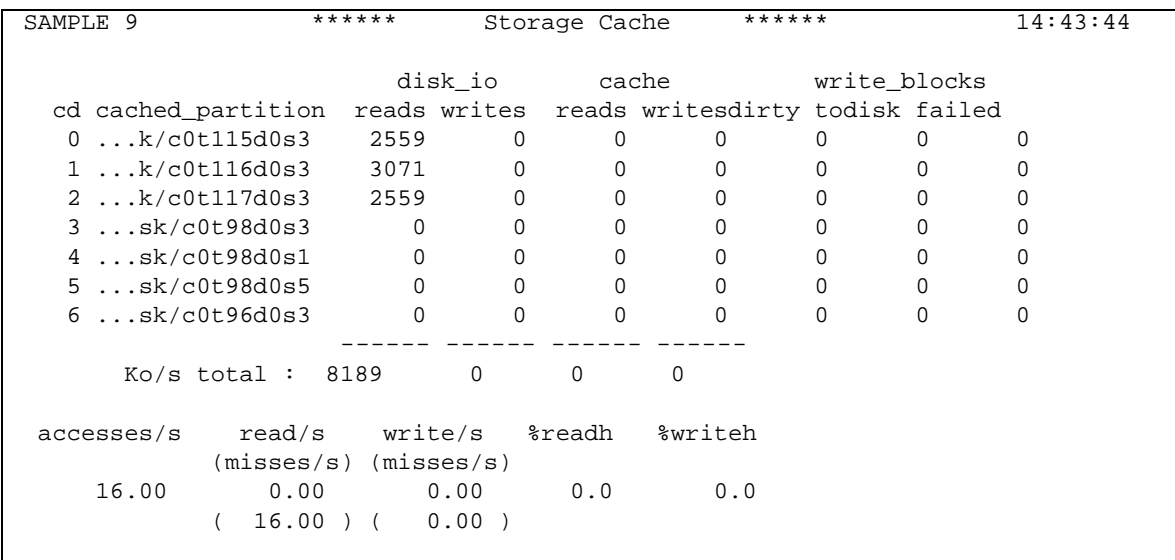

**EXEMPLE DE CODE 3-3** Exemple scmadm -S Affichage des statistiques cumulées du cache

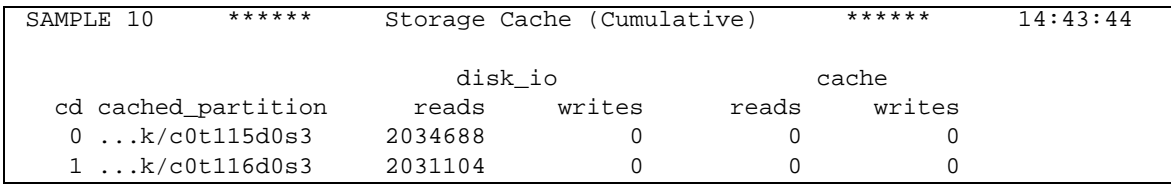

 2 ...k/c0t117d0s3 2028032 0 0 0 3 ...sk/c0t98d0s3 9 10 4 0 4 ...sk/c0t98d0s1 9 10 4 0 5 ...sk/c0t98d0s5 9 10 4 0 6 ...sk/c0t96d0s3 0 0 0 0 ---------- ---------- ---------- ---------- Kbytes total: 6093851 30 12 0 accesses read write %readh %writeh ( misses) ( misses) 11950 27 0 0.2 0.0 ( 11908) ( 15) cachesize blocksize 65536K 8192 Write blocks available: Net 0: 4096 Net 1: 0 Net 2: 0 Net 3: 0 LRU stats: Blocks Requeued Optimized<br>8192 0 0 8192 0 0 Total Cache Memory Usage: 2320 Kbytes

# Utilisation du logiciel Sun SNDR pour restaurer des volumes et des sites

Vous devez activer le logiciel Sun SNDR sur les sites principal et secondaire avant d'effectuer les tâches de ce chapitre. Reportez-vous au Chapitre 3 pour des informations sur la syntaxe des commandes.

Ce chapitre comprend les rubriques suivantes :

- "Préparation à l'utilisation du logiciel Sun SNDR" à la page 60
- "Synchronisation avancée complète : Première création d'images dupliquées" à la page 64
- "Gestion des interruptions" à la page 66
- "Restauration de volumes après une défaillance du site secondaire" à la page 71
- "Simulation de la reprise en cas de sinistre" à la page 74
- "Défaillances du site principal" à la page 78
- "Reprise après un sinistre sur le site principal" à la page 82
- "Synchronisation inverse : Mise à jour du site principal à partir du site secondaire" à la page 83
- "Synchronisation inverse complète : Restauration complète du site principal à partir du site secondaire" à la page 85
- "Désactivation de la duplication à distance" à la page 86

# Préparation à l'utilisation du logiciel Sun SNDR

Cette section décrit divers aspects que vous devez prendre en compte avant de commencer à utiliser le logiciel Sun SNDR. Ces aspects sont les suivants :

- "Définition des sites principal et secondaire et du type de liaison réseau" à la page 60"
- "Sélection de volumes" à la page 61
- "Utilisation de l'interface de Storage Volume" à la page 62
- "Contrôle des opérations du logiciel Sun SNDR" à la page 62
- "Considérations sur la sauvegarde mutuelle" à la page 62
- "Utilisation du logiciel Sun SNDR avec Sun StorEdge Instant Image" à la page 63

# Définition des sites principal et secondaire et du type de liaison réseau

Dans les exemples de ce chapitre, Site A, hôte1 est le nom de la machine et du site de l'hôte principal local et Site B, hôte2 est le nom de la machine et du site de l'hôte secondaire distant, respectivement. Selon l'exemple, l'un ou l'autre des sites peut être le site principal ou secondaire de l'opération de copie à distance. Comme le montre le TABLEAU 3-4, vous devez effectuer toutes les opérations de synchronisation à partir de la session de l'hôte principal.

**Remarque –** Les illustrations de cette section indiquent que le type de liaison réseau est ATM. Même si le logiciel Sun SNDR s'utilise de préférence avec les interfaces au niveau liaison SunATM, il peut être utilisé avec n'importe quelle interface au niveau liaison compatible TCP/IP et pris en charge par Sun, telle que Gigabit Ethernet, Gigabit Ethernet Fibre Channel et autres.

### Sélection de volumes

La première étape consiste à déterminer quels volumes inclure dans les opérations de duplication à distance. Le volume secondaire doit avoir la même capacité que le volume principal.

Il importe de chercher un équilibre entre, d'une part, l'accessibilité à distance et la capacité de récupération et, d'autre part, la capacité utilisée et le temps de réponse en E/S. Il est généralement recommandé d'inclure les volumes indispensables suivants dans la configuration de duplication à distance :

- Journaux de la base de données et du système de gestion de base de données (SGBD)
- Fichiers de contrôle d'accès

Vous pouvez activer ces volumes pour une copie à distance, individuellement en tant que partie d'un ensemble de volumes ou collectivement en tant que partie d'un groupe E/S, comme décrit au Chapitre 3.

Vous pouvez exclure des volumes de la configuration du logiciel Sun SNDR s'ils peuvent être reconstruits sur le site de reprise ou s'ils sont rarement modifiés :

- Volumes provisoires (tels que ceux utilisés lors de tris)
- Fichiers spool
- Volumes de pagination

## Utilisation de l'interface de Storage Volume

Lorsque vous activez des ensembles de volumes à l'aide de la commande /usr/opt/SUNWesm/sbin/sndradm, vous placez les volumes spécifiés sous le contrôle du pilote Storage Volume (SV). Reportez-vous à la section "Activation du logiciel Sun SNDR" à la page 28.

Vous pouvez également placer manuellement des volumes sous le contrôle de SV via l'interface de ligne de commande svadm. Par exemple, vous pouvez ajouter les volumes comme suit :

```
# /usr/opt/SUNWesm/sbin/svadm -e -f fichier-config
```
où *fichier-config* est un fichier ASCII indiquant le volume (le chemin d'accès complet au noeud de périphérique en mode caractères). Vous pouvez également ajouter des volumes individuels à partir de la ligne de commande.

Consultez la page du manuel svadm ; elle décrit également le format d'un fichier de configuration.

### Contrôle des opérations du logiciel Sun SNDR

Utilisez la commande /usr/opt/SUNWscm/sbin/scmadm -S décrite à la section "Statistiques du logiciel Sun SNDR et de Storage Cache : La commande scmadm" à la page 51 pour contrôler la progression des opérations du logiciel Sun SNDR.

### Considérations sur la sauvegarde mutuelle

La distinction entre les sites principal et secondaire peut parfois s'estomper. Les applications étant distribuées géographiquement, un système de stockage sur le site B peut fonctionner comme sauvegarde de volume à distance du site A et comme ressource de stockage directe pour les applications sur l'hôte B. Dans ces circonstances, conservez les copies des volumes de l'hôte B sur le site A. Cette méthode de sauvegarde réciproque prise en charge par le logiciel Sun SNDR est appelée *sauvegarde mutuelle*.

Avec la sauvegarde mutuelle, les volumes du logiciel Sun SNDR considérés comme principaux par le site B sont administrés à partir de la session du site B. Les périphériques de volumes dupliqués du site B sont considérés comme des volumes secondaires sur le site A.

# Utilisation du logiciel Sun SNDR avec Sun StorEdge Instant Image

Le logiciel Sun StorEdge Instant Image est un composant logiciel facultatif. Vous pouvez associer le logiciel Sun SNDR avec des volumes Instant Image pour créer des copies multiples de chaque périphérique. Reportez-vous à la section "Ajout et suppression de volumes du logiciel Instant Image" à la page 32.

Le logiciel Instant Image est un service de données de copie ponctuelle de volumes pour l'environnement d'exploitation Solaris. Avec le logiciel Instant Image, vous pouvez créer une paire de volumes : une copie de volume logique ponctuelle (double) à partir du volume logique original (maître) que vous spécifiez. Une fois le volume en double créé, vous pouvez lire et écrire sur ce volume en double et sur le volume maître.

Il est préférable d'utiliser le logiciel Instant Image juste avant d'effectuer une resynchronisation pour garantir l'existence d'une copie de données cohérente. Dans ce cas, si la resynchronisation échoue, vous disposez au moins d'une copie utilisable de données cohérentes.

Pendant la procédure de resynchronisation pour mettre à jour les sites distant et local, les données sur un volume secondaire de Sun SNDR sont momentanément incohérentes avec le volume principal. La récupération des données ne peut pas se baser sur le volume secondaire. La cohérence est rétablie lorsque la resynchronisation est terminée. Pour garantir l'intégrité des données, utilisez régulièrement Instant Image pour créer une copie ponctuelle des données sur les deux sites. Reportez-vous à la documentation d'Instant Image indiquée à la section "Documentation connexe" à la page xviii.

# Synchronisation avancée complète : Première création d'images dupliquées

Avant d'utiliser des données sur les volumes dupliqués du logiciel Sun SNDR, assurez-vous que le contenu des ensembles de volumes distant et local correspondent. Dans ce cas, toutes les opérations de synchronisation et de mise à jour du logiciel Sun SNDR démarrent à partir du système principal étant donné vous exécutez les commandes à partir de ce dernier.

## Volumes principal existant et secondaire récemment formaté

Si le volume principal a déjà été mis à jour localement (sans la duplication du logiciel Sun SNDR) et contient des informations importantes, vous pouvez copier son image sur le volume secondaire récemment formaté. Le logiciel Sun SNDR effectue cette copie du volume principal sur le volume secondaire initiale tout en exécutant de nouvelles mises à jour en ligne sur le volume secondaire.

# ▼ Pour synchroniser complètement des volumes distants spécifiques lors de nouvelles mises à jour

● **Utilisez cette commande :**

hôte1# **sndradm** -**m** [-g *nom-groupe-es*] [-C *repère*] [-n] [-f *fichier-config* |*ensemble-SNDR* | *nom-ensemble*]

FIGURE 4-1 présente la procédure de resynchronisation complète à l'aide d'une liaison ATM. Cette procédure active également des mises à jour d'opérations d'écriture simultanées à partir du volume local vers le volume distant.

**Remarque –** Les illustrations de cette section indiquent que le type de liaison réseau est ATM. Même si le logiciel Sun SNDR s'utilise de préférence avec les interfaces au niveau liaison SunATM, il peut être utilisé avec n'importe quelle interface au niveau liaison compatible TCP/IP et pris en charge par Sun, telle que Gigabit Ethernet, Gigabit Ethernet Fibre Channel et autres.

### Flux de données

FIGURE 4-1 présente la procédure de resynchronisation complète à l'aide d'une liaison ATM.

- 1. Le logiciel Sun SNDR sur le système principal (hôte1) demande des blocs de disques à partir du volume principal actif. Les données peuvent déjà résider dans le cache des données du système principal ou peuvent nécessiter un accès au disque local.
- 2. Le logiciel Sun SNDR transmet les blocs de disques, avec les instructions de désactivation, à une région du cache du système secondaire par la connexion ATM.
- 3. Le logiciel Sun SNDR sur le système secondaire met à jour son volume distant et avertit le système principal de la mise à jour.

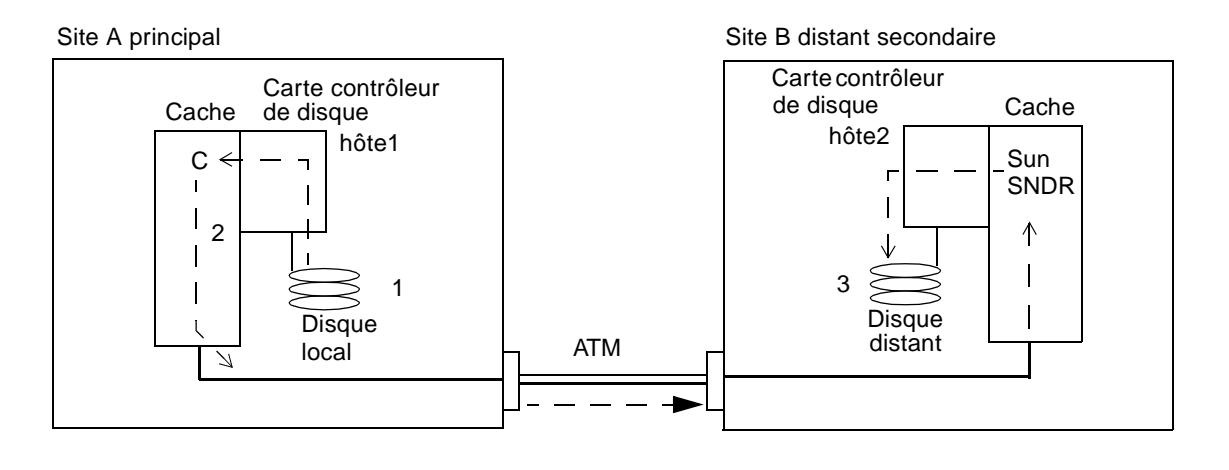

Indique une fibre de transmission et une fibre de réception utilisées dans la liaison inter-site par fibre

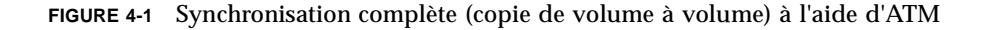

# Gestion des interruptions

Le logiciel Sun SNDR utilise un signal inter-site périodique pour contrôler l'état des systèmes principal et secondaire. L'absence d'un signal de contrôle d'état indique une interruption du service du logiciel Sun SNDR. Une défaillance ou une dégradation de la liaison inter-site ou une panne du site distant peut provoquer des interruptions. Vous pouvez générer des interruptions volontairement pour expérimenter des stratégies de défaillance à distance, comme lors des simulations de reprise après sinistre décrites à la section "Simulation de la reprise en cas de sinistre" à la page 74.

## Enregistrements principaux pendant les interruptions

Pendant les interruptions, le logiciel Sun SNDR indique les zones du volume principal mises à jour localement mais non encore copiées sur le site secondaire. Dans diverses circonstances, une fois le service du logiciel Sun SNDR restauré, la resynchronisation de mise à jour peut être demandée automatiquement ou manuellement, en utilisant les informations d'enregistrement du scoreboard pour mettre à jour le site distant.

# Mise à jour de la resynchronisation avancée : Resynchronisation de volumes après une interruption

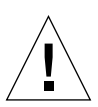

**Attention –** Assurez-vous que vous comprenez la procédure de resynchronisation de mise à jour des deux sites avant de la démarrer. Pendant la resynchronisation, les volumes secondaires sont momentanément incohérents et ne peuvent pas servir de base pour la reprise. La cohérence est rétablie lorsque la resynchronisation est terminée. Pour garantir l'intégrité des données, utilisez régulièrement Instant Image pour créer une copie ponctuelle des données sur les deux sites.

En général, les interruptions des services du logiciel Sun SNDR sont rares. Le type d'interruption (un incident isolé ou un sinistre plus important) détermine les mesures à prendre.

Si l'interruption du logiciel Sun SNDR est un symptôme d'un sinistre "étendu" plus important, évitez la resynchronisation des sites. Maintenez le site secondaire dans un état non actualisé mais cohérent plutôt que de risquer une interruption désastreuse qui rendrait le site secondaire incohérent et difficilement récupérable.

### ▼ Pour activer la synchronisation de mise à jour

● **Si vous jugez que l'interruption du logiciel Sun SNDR est un incident isolé et que le problème a été résolu, activez la synchronisation de mise à jour à l'aide de la commande suivante du logiciel Sun SNDR :**

hôte1# **sndradm** -**u** [-g *nom-groupe-es*] [-C *repère*] [-n] [-f *fichier-config* |*ensemble-SNDR* | *nom-ensemble*]

**Remarque –** Si vous ignorez l'état du volume secondaire en raison d'une défaillance du système ou du disque, vous devez faire des copies intégrales du volume pour rétablir les ensembles de volumes du logiciel Sun SNDR correspondant. Dans ce cas, utilisez la commande sndradm -m pour mettre à jour complètement l'ensemble de volumes secondaires.

## Flux de données

FIGURE 4-2 présente une resynchronisation de mise à jour à l'aide d'une liaison ATM à partir du système principal vers son système secondaire, lorsque les volumes secondaires sont périmés à cause de l'interruption.

- 1. Le logiciel Sun SNDR sur l'hôte1 examine un scoreboard des hôtes principal et secondaire pour les volumes gérés par le logiciel Sun SNDR affectés par l'interruption.
- 2. Le logiciel Sun SNDR sur l'hôte1 exige les blocs qui ont été mis à jour lors de l'interruption à partir du volume mis à jour. Les données peuvent déjà résider dans le cache des données de l'hôte1 ou sur le disque local.
- 3. Le logiciel Sun SNDR sur l'hôte1 transmet les blocs 3R mis à jour au logiciel Sun SNDR de l'hôte2 à l'aide de la connexion SunATM.
- 4. Le logiciel Sun SNDR sur l'hôte2 rafraîchit son image dupliquée périmée à l'aide des blocs mis à jour et avertit l'hôte1 de cette action.
- 5. Le logiciel Sun SNDR modifie le scoreboard pour indiquer la mise à jour à distance.

Toutes les étapes se répètent jusqu'à ce que l'image dupliquée distante soit mise à jour. Utilisez scmadm -S -M pour contrôler la progression de la resynchronisation.

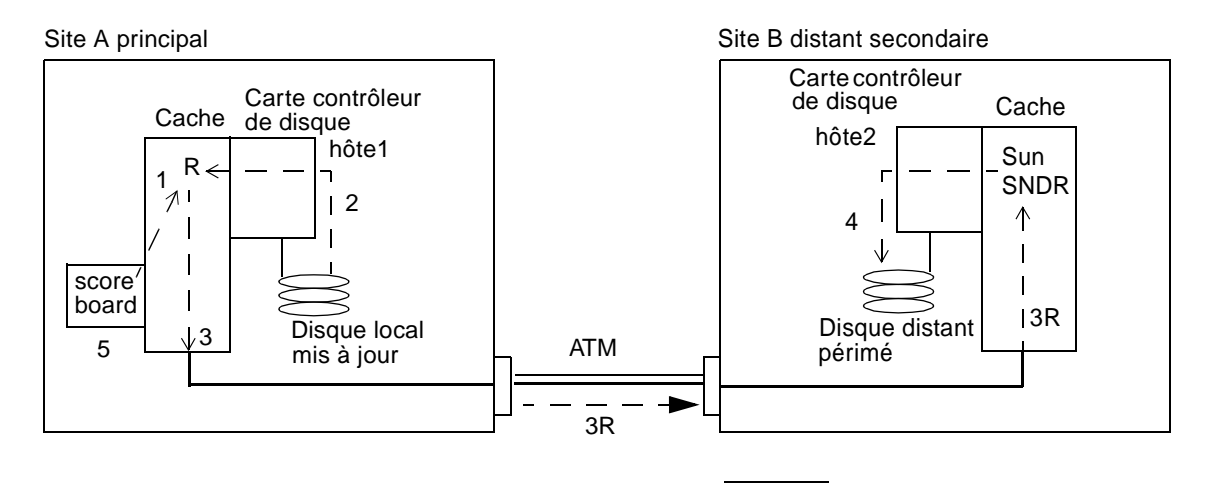

Indique une fibre de transmission et une fibre de réception utilisées dans la liaison inter-site par fibre

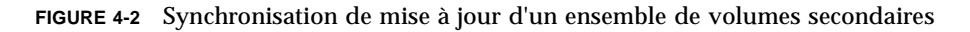

### Autosynchronisation après une interruption

**Remarque –** Consultez les descriptions de commande des sections "Inversion de l'état d'autosynchronisation du logiciel Sun SNDR" à la page 49 et "Définition de la file d'attente asynchrone" à la page 50.

Le démon de synchronisation du logiciel Sun SNDR

/usr/opt/SUNWrdc/lib/sndrsyncd démarre en même temps que le logiciel Sun SNDR (l'autosynchronisation est désactivée par défaut. Il s'active volume par volume à l'aide de la commande sndradm -a). Le démon contrôle la configuration actuelle du logiciel Sun SNDR et tente de resynchroniser les volumes spécifiés en cas de réinitialisation du système secondaire ou de défaillance de la liaison. Vous ne pouvez initialiser des resynchronisations automatiques que sur le système principal.

Si l'hôte secondaire est activé, les opérations de synchronisation de mise à jour démarrent sur le système principal pour mettre à jour tous les hôtes secondaires spécifiés.

## Autosynchronisation avec le logiciel Instant Image configuré

**Remarque –** Reportez-vous à la description de commande de la section "Ajout et suppression de volumes du logiciel Instant Image" à la page 32.

Le démon /usr/opt/SUNWrdc/lib/sndrsyncd exécute automatiquement la resynchronisation de mise à jour après une défaillance de la machine ou de la liaison réseau ; si le logiciel Sun StorEdge Instant Image est également installé et si vous avez ajouté des groupes de volumes du logiciel Instant Image aux services de données, il effectue au besoin des copies ponctuelles pour protéger les volumes de données mises à jour lors de la resynchronisation.

Lorsqu'une liaison réseau utilisée par le logiciel Sun SNDR n'est plus disponible, le démon tente d'exécuter les commandes de mise à jour du logiciel Sun SNDR pour resynchroniser tous les ensembles de volumes pour lesquels l'autosynchronisation est activée et qui utilisent la liaison réseau.

Le démon est également averti lorsqu'une resynchronisation du logiciel Sun SNDR commence ou se termine. Le démon exécute des opérations de copie ponctuelle du logiciel Instant Image sur l'hôte secondaire ou cible, s'il est configuré.

Sur un hôte secondaire, le démon vérifie si un système de fichiers est actuellement monté sur le volume secondaire et ordonne au noyau de ne pas permettre que la synchronisation commence si c'est le cas.

Utilisez la commande sndradm -I pour créer des entrées de configuration des services de données marquées de la touche ndr\_ii. Les entrées ndr\_ii comprennent un champ d'état supplémentaire que le noyau utilise pour déterminer le moment où la copie ponctuelle doit être effectuée. Le noyau avertit le démon de synchronisation du logiciel Sun SNDR sur le système cible qu'une synchronisation démarre et attend que sndrsyncd effectue toute copie ponctuelle nécessaire avant de permettre à la synchronisation de continuer.

# Restauration de volumes après une défaillance du site secondaire

L'effort requis pour restaurer un site secondaire à son état de copie distante dépend du matériel et du logiciel remplacés ou réparés. Cette section décrit la restauration d'un disque, d'un système et de liaisons inter-site. Si un volume n'est pas récupérable après une défaillance de disque, suivez les étapes décrites dans cette section.

### Restauration d'un volume secondaire défaillant

FIGURE 4-3 présente la restauration d'un disque secondaire défaillant. La procédure reprend les étapes de la création d'un ensemble de volumes initial du logiciel Sun SNDR ; reportez-vous à la section "Synchronisation avancée complète : Première création d'images dupliquées" à la page 64. Les mises à jour d'opérations d'écriture simultanées ne sont pas comprises dans la figure.

### ▼ Pour restaurer un ensemble de volumes sur un site distant

● **Utilisez cette commande :**

hôte1# **sndradm** -**m** [-g *nom-groupe-es*] [-C *repère*] [-n] [-f *fichier-config* |*ensemble-SNDR* | *nom-ensemble*]

## Flux de données

FIGURE 4-3 présente la restauration d'un disque secondaire défaillant.

- 1. Le logiciel Sun SNDR sur le l'hôte1 exige des blocs de disques du volume principal actif. Les données peuvent déjà résider dans le cache des données de l'hôte1 ou peuvent exiger un accès au disque local.
- 2. Le logiciel Sun SNDR transmet les blocs de données 2R, avec les instructions de désactivation, vers une région du logiciel Sun SNDR par la connexion ATM sur l'hôte2 distant.
- 3. Le logiciel Sun SNDR sur l'hôte2 met à jour son volume distant et avertit l'hôte1 de cette action.

Toutes les étapes se répètent jusqu'à ce que l'intégralité du volume soit copiée. Utilisez scmadm -S -M pour contrôler la progression de la restauration.

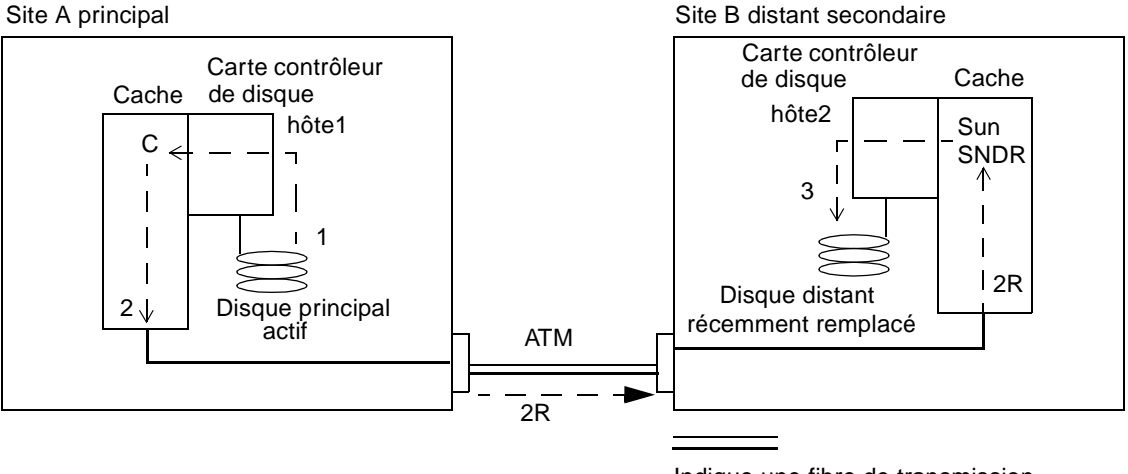

Indique une fibre de transmission et une fibre de réception utilisées dans la liaison inter-site par fibre

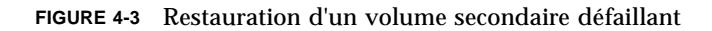

### Restauration d'un serveur secondaire défaillant

La restauration d'un serveur secondaire défaillant peut provoquer la mise à jour et la resynchronisation complète des disques secondaires, selon la gravité et la durée de la défaillance. L'opération de mise à jour met à jour tout volume secondaire dont le contenu a été conservé pendant la panne. L'opération de synchronisation complète écrit une copie intégrale des volumes principaux sur des volumes résidant sur les disques secondaires qui ont été remplacés ou dont l'état est inconnu.

### ▼ Pour effectuer une opération de mise à jour

#### ● **Utilisez cette commande :**

```
hôte1# sndradm -u [-g nom-groupe-es] [-C repère] [-n] [-f fichier-config
|ensemble-SNDR | nom-ensemble]
```
### ▼ Pour effectuer une synchronisation complète

● **Utilisez cette commande :**

```
hôte1# sndradm -m [-g nom-groupe-es] [-C repère] [-n] [-f fichier-config
|ensemble-SNDR | nom-ensemble]
```
### Basculement vers une autre fibre (ATM uniquement)

La plupart des défaillances de liaisons inter-site sont momentanées mais un câble à fibres peut être coupé accidentellement. Les fournisseurs de fibres prennent en charge séparément des liaisons acheminées entre les deux sites pour une protection accrue. Ils peuvent utiliser un commutateur automatique ou exiger un basculement manuel des paires de câbles à fibres sur un tableau de connexions pour rediriger le signal vers une autre route.

# Simulation de la reprise en cas de sinistre

Le logiciel Sun SNDR permet d'effectuer aisément des simulations de la reprise après sinistre, encourageant ainsi une vérification fréquente de votre aptitude à répondre à un sinistre.

La validation de procédures de substitution par des simulations est un aspect important de tout plan de reprise après sinistre. Effectuez régulièrement des simulations et affinez-les à chaque modification des environnements de traitement principal et secondaire.

## Simulation de la reprise à partir de volumes secondaires

Vous pouvez simuler un sinistre en interrompant momentanément la connexion réseau du logiciel Sun SNDR et en effectuant une prise en charge sur le site secondaire. Pour effectuer cette opération avec le logiciel Sun SNDR, interrompez la connexion réseau entre les sites principal et secondaire.

Terminez ces étapes avant de poursuivre la reprise :

- Utilisez scmadm -S -M pour vérifier que toutes les mises à jour du volume secondaire du logiciel Sun SNDR ont été reportées sur le disque. Le transfert peut se faire si l'activité de duplication du logiciel Sun SNDR était importante avant la simulation.
- Indiquez les volumes secondaires accessibles à partir des hôtes de reprise.
- Démarrez les procédures de reprise au niveau application pour garantir un point de démarrage cohérent pour de futures transactions.

Lors d'une opération de lecture à partir de la copie de reprise secondaire :

- L'hôte du site secondaire distant exécute une requête de lecture sur l'hôte2 par rapport à la copie de reprise.
- La requête de lecture renvoyant un échec du cache, les blocs appropriés sont lus sur la copie dupliquée du volume et écrit dans le cache de données de l'hôte2.
- Les résultats de l'opération de lecture sont renvoyés à l'hôte du site distant secondaire.

Les lectures et écritures ultérieures de l'hôte sont stockées sur le cache de données du système de reprise et un accès local normal est restauré.

# Mises à jour secondaires lors d'une simulation de prise en charge

Lors de la simulation, vous pouvez effectuer des mises à jour tests d'un hôte secondaire sur des volumes secondaires pour évaluer les mécanismes de reprise. Si ces mises à jour tests ne font pas partie des enregistrements de gestion permanents, elles doivent être annulées lorsque la copie de reprise est renvoyée à son rôle secondaire du logiciel Sun SNDR. Reportez-vous à la section "Pour effectuer une répétition secondaire" à la page 77 pour connaître les procédures appropriées.

Les journaux du scoreboard indiquent les mises à jour tests exécutées sur les volumes secondaires lors de simulations de reprise.

### Flux de données

FIGURE 4-4 présente l'enregistrement des opérations d'écriture secondaires lors de simulations, décrit ci-dessous.

- 1. L'hôte du site distant effectue une requête d'écriture aux volumes locaux.
- 2. Les données d'écriture D sont stockées dans le cache de données hôte2.
- 3. Le logiciel Sun SNDR conserve un scoreboard pour chaque volume qu'il gère pour indiquer les modifications de la dernière image connue synchronisée avec l'hôte1.

Ces journaux de scoreboard peuvent être utilisés ultérieurement pour écraser les segments modifiés avec les dernières données figurant sur les volumes principaux.

4. Le logiciel sur l'hôte2 transfère les données d'écriture sur le volume local.

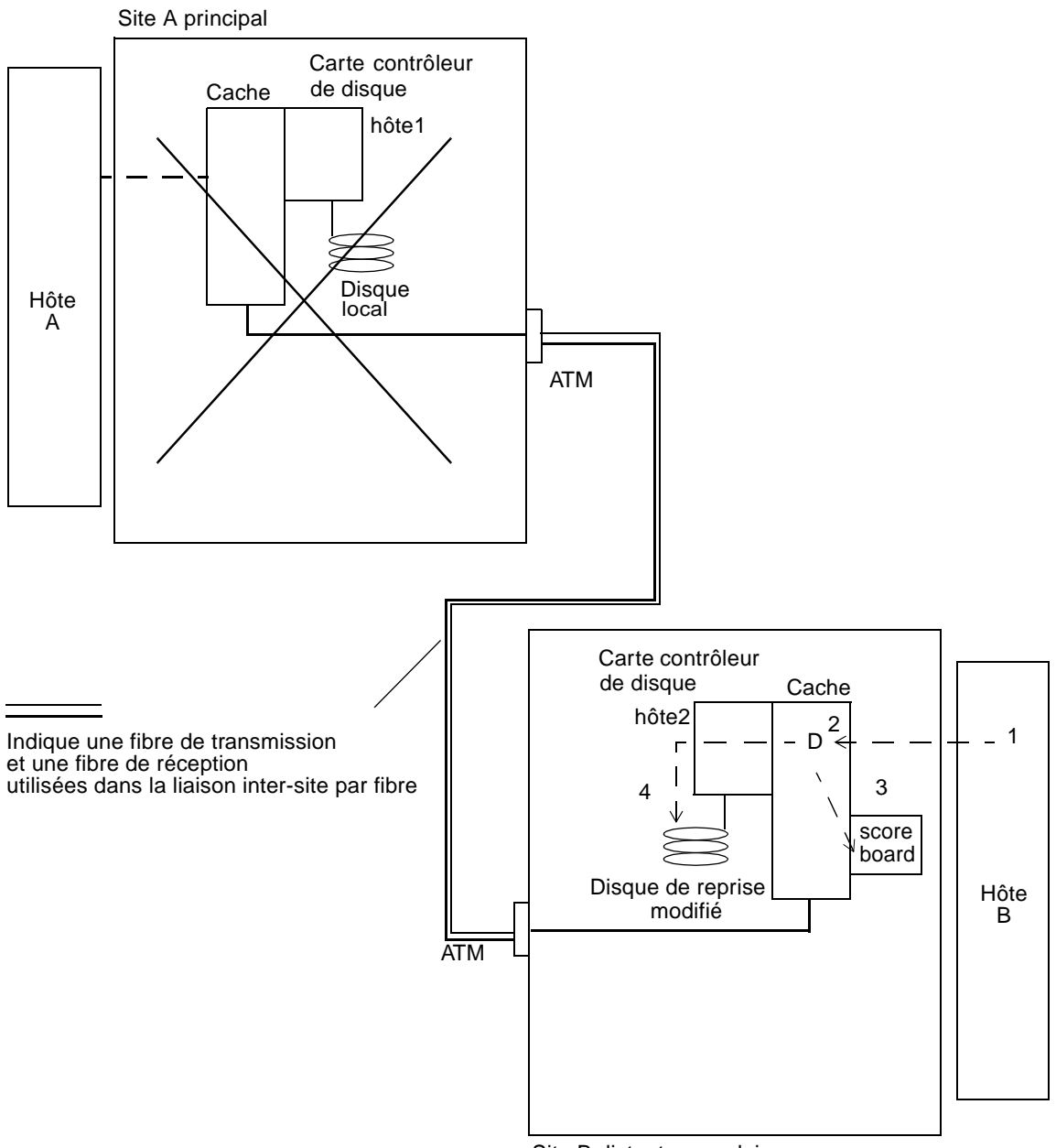

Site B distant secondaire

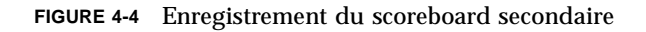

# Répétition de mises à jour après une simulation de prise en charge

Une fois la simulation terminée, le logiciel Sun SNDR utilise les journaux du scoreboard secondaire pour mettre à jour les blocs appropriés avec les informations courantes à partir des volumes principaux ; la procédure de mise à jour répète les modifications tests.

Pour une simulation de reprise plus complète, les mises à jour doivent être stockées puis copiées ultérieurement sur le serveur principal avant de retourner à la charge de travail. Reportez-vous à la section "Synchronisation inverse : Mise à jour du site principal à partir du site secondaire" à la page 83 pour plus d'informations.

### ▼ Pour effectuer une répétition secondaire

#### ● **Utilisez cette commande sur l'hôte principal :**

hôte1# **sndradm** -**u** [-g *nom-groupe-es*] [-C *repère*] [-n] [-f *fichier-config* |*ensemble-SNDR* | *nom-ensemble*]

# Défaillances du site principal

Cette section contient des informations nécessaires à la gestion des défaillances du site principal.

# Disque principal défaillant

Le logiciel Sun SNDR permet d'accéder en permanence aux données lors de défaillances du volume principal. Les fonctions haute disponibilité du logiciel Sun SNDR représentent un sur-ensemble de la protection de mémoire RAID 1 et RAID 5 qui peut éventuellement être configuré pour les volumes principaux. Les fonctions d'accès au volume distant du logiciel Sun SNDR ne démarrent que lorsque que les schémas de protection du disque sur le système principal ne permettent pas aux périphériques locaux d'accéder aux données.

Dans le cas de périphériques linéaires et répartis (RAID 0), la défaillance d'un seul disque contenant le volume principal donne l'ordre au logiciel Sun SNDR de rediriger de manière transparente les lectures et écritures du disque vers le système de stockage distant.

Si le volume logique principal est mis en miroir localement (RAID 1) entre deux disques physiques du même système, la défaillance d'un seul disque entraîne la gestion par son disque local en miroir de toutes les requêtes d'écriture pour l'activation du cache en cas d'échec de lecture et une désactivation du cache. Le logiciel Sun SNDR ne s'appuie sur les périphériques secondaires du site distant que si les deux mises en miroir locales sont défaillantes.

Si le volume principal est protégé par RAID 5, son contenu est réparti sur plusieurs disques physiques. Le système local considère le volume principal inaccessible et ne permet au logiciel Sun SNDR d'accéder au volume distant que si deux disques minimum de la bande RAID 5 sont défaillants.

### Flux de données

FIGURE 4-5 présente les requêtes de lectures directes transparentes par le logiciel Sun SNDR au système distant contournant ainsi la défaillance du disque local. Les opérations d'écriture continuent d'être gérées comme sur un disque local fonctionnel, même si aucun transfert n'est effectué sur le système principal.

- 1. L'hôte A émet une requête de lecture R pour le disque local défaillant sur l'hôte1.
- 2. Si le bloc de disques réside sur le cache de hôte1, il est immédiatement renvoyé. Toutefois, si la lecture aboutit à un échec du cache, la tentative d'accès au disque local échoue et le logiciel Sun SNDR transmet la requête de lecture à l'hôte2.
- 3. Le logiciel Sun SNDR sur l'hôte2 agit sur la requête distante en lisant son disque en miroir distant.
- 4. Le logiciel Sun SNDR sur l'hôte2 répond à l'hôte1 à l'aide des blocs de disques requis. Les données de lecture sont utilisées pour rafraîchir le cache de l'hôte1.
- 5. Les données de lecture sont renvoyées à l'Hôte A à partir du cache de l'hôte1.

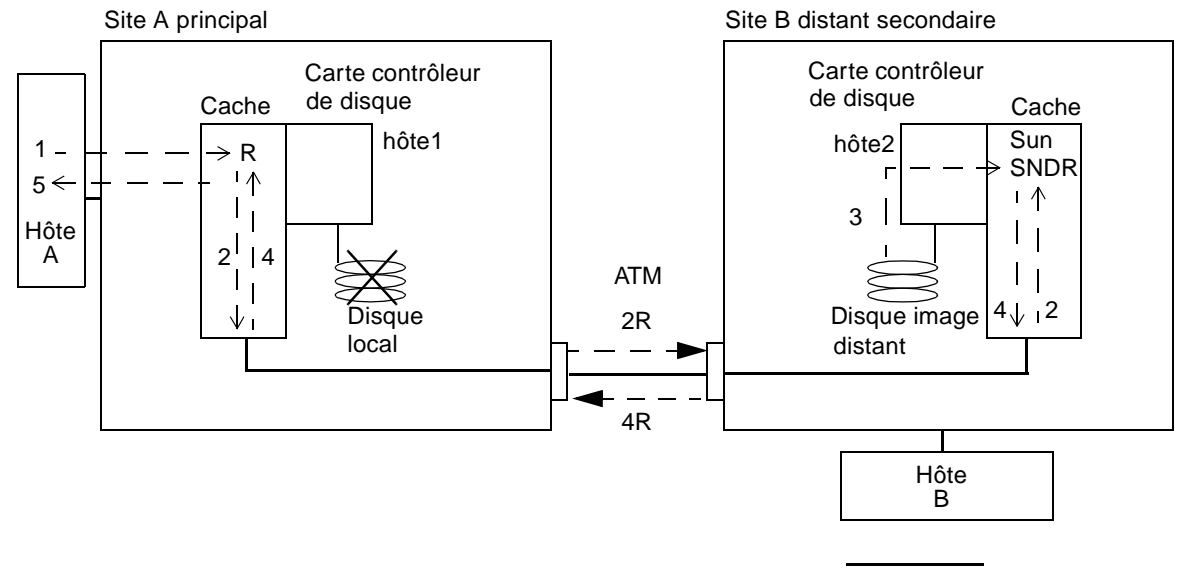

Indique une fibre intersite

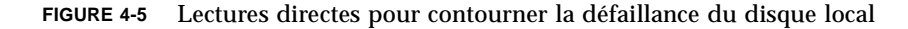

## ▼ Exemple : Pour restaurer un volume principal défaillant

**Attention –** La désactivation du logiciel Sun SNDR sur le périphérique défaillant provoque l'échec de l'accès de l'application au périphérique et sépare le volume principal défaillant de sa copie secondaire.

#### **1. Laissez le volume défaillant désactivé sous le contrôle de Sun SNDR.**

Le logiciel Sun SNDR marque le périphérique comme défaillant lorsqu'il est incapable d'y lire ou d'y écrire. Le logiciel Sun SNDR continue de proposer des services de lecture et d'écriture à l'application de l'hôte à l'aide du volume secondaire sur le site distant. Le volume distant ne peut être utilisé pour répondre aux requêtes E/S qu'en mode de duplication. Dès que le mode d'enregistrement est défini, les E/S échouent.

Pour déterminer si le problème est une défaillance matérielle nécessitant le remplacement d'une pièce ou s'il s'agit d'une erreur temporaire, un administrateur système expérimenté doit examiner attentivement le fichier /var/adm/messages.

- **2. S'il s'agit d'un problème matériel, contactez les services de Sun Enterprise pour remplacer le périphérique défaillant et effectuer la restauration des volumes logiques associés.**
- **3. Arrêtez l'application utilisant le volume principal défaillant.**
- **4. Si l'autosynchronisation est désactivée et si vous avez installé Sun StorEdge Instant Image, effectuez toutes les opérations d'Instant Image nécessaires pour garder une copie ponctuelle valide des données sur le système secondaire avant de démarrer une synchronisation du logiciel Sun SNDR pour mettre à jour le secondaire.**

Vous ne pouvez pas configurer des groupes de volumes de Sun StorEdge Instant Image pour les utiliser avec le logiciel Sun SNDR. Reportez-vous aux sections "Ajout et suppression de volumes du logiciel Instant Image" à la page 32 et "Utilisation du logiciel Sun SNDR avec Sun StorEdge Instant Image" à la page 63.

**5. Si l'autosynchronisation est activée, si le volume spécifié comme volume en double de Sun StorEdge Instant Image du volume secondaire du logiciel Sun SNDR est monté, l'état des données du volume secondaire du logiciel Sun SNDR sera inconnu lorsque le logiciel Sun SNDR démarrera une synchronisation. Si cet état ne convient pas pour une prise de vue de Sun StorEdge Instant Image, ne mettez pas le logiciel Sun SNDR en mode d'autosynchronisation.**

**6. Une fois la défaillance du disque corrigée et tous les volumes connexes de Volume Manager recréés, utilisez cette commande pour effectuer la synchronisation inverse suivante pendant le démontage des volumes principaux affectés :**

```
hôte1# sndradm -m -r [-g nom-groupe-es] [-C repère] [-n] [-f fichier-config
|ensemble-SNDR | nom-ensemble]
```
Cette commande démarre la synchronisation inverse complète, le volume secondaire sur l'hôte2 resynchronisant le nouveau volume principal sur l'hôte1. La FIGURE 4-6 présente la procédure de synchronisation inverse complète.

- 1. Les données peuvent déjà résider dans le cache des données de l'hôte1 ou peuvent exiger un accès au disque secondaire. Dans ce cas, le logiciel Sun SNDR sur l'hôte1 exige des blocs du volume secondaire mis à jour sur l'hôte2.
- 2. Le logiciel Sun SNDR sur l'hôte2 transmet les blocs du cache 2R par liaison intersite par fibres vers une région du logiciel Sun SNDR sur l'hôte1 avec des instructions désactivées.
- 3. Le logiciel Sun SNDR sur l'hôte1 met à jour son disque.

#### **7. Redémarrez l'application sur le principal.**

Toutes les étapes se répètent jusqu'à ce que l'intégralité du volume soit copiée. Des lectures ultérieures de l'hôte A sont proposées localement à partir du disque récemment mis à jour. La synchronisation inverse s'effectue simultanément avec les lectures directes.

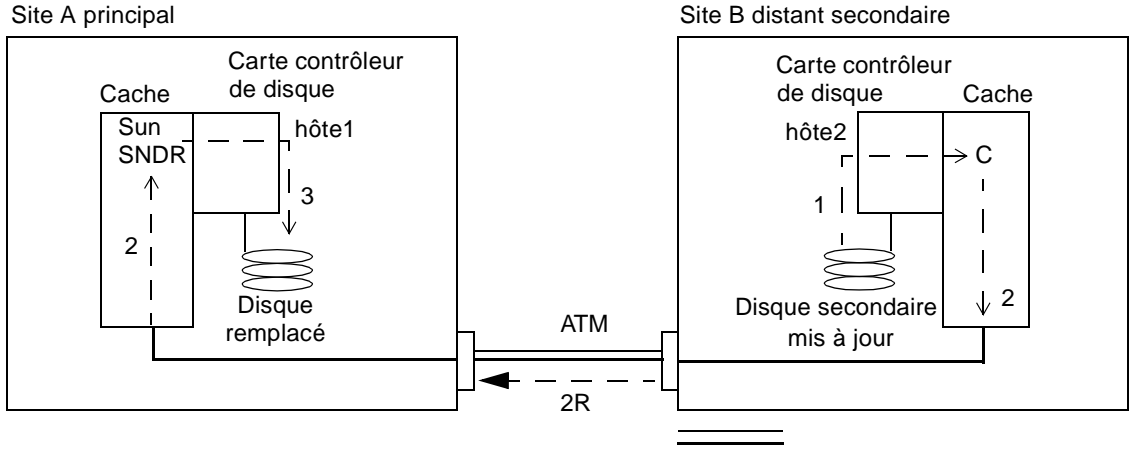

Indique une fibre de transmission et une fibre de réception utilisées dans la liaison inter-site par fibre

#### **FIGURE 4-6** Synchronisation inverse complète

# Reprise après un sinistre sur le site principal

Le logiciel Sun SNDR réduit les effets d'un sinistre sur le site principal en vous permettant de conserver les images mémoire secondaires mises à jour. Bien que le cache secondaire du logiciel Sun SNDR contienne les dernières écritures entrées sur le principal avant le sinistre, ces données peuvent ne pas avoir encore été reportées vers les disques secondaires. Après avoir détecté une interruption dans le service du logiciel Sun SNDR, celui-ci transfère automatiquement le cache secondaire du logiciel Sun SNDR vers ses volumes secondaires correspondants.

Une fois tous les volumes secondaires mis à jour avec les dernières images du cache du logiciel Sun SNDR, les hôtes secondaires peuvent accéder aux volumes secondaires. L'écran scmadm -S confirme que le transfert est terminé. Exécutez les procédures de reprise au niveau application pour garantir un état connu sur le site secondaire. La charge de travail peut alors être basculée vers les hôtes secondaires pour poursuivre les opérations de gestion.

Laissez le logiciel Sun SNDR activé sur le site secondaire pour indiquer les zones du disque modifiées jusqu'à ce que l'ampleur de la défaillance principale soit spécifiée. Dans le cas de certains sinistres limités, les journaux de mise à jour secondaires accélèrent la restauration principale, comme décrit à la section "Synchronisation inverse complète : Restauration complète du site principal à partir du site secondaire" à la page 85.

# Synchronisation inverse : Mise à jour du site principal à partir du site secondaire

L'état du volume principal peut être gelé pendant que les charges de travail de l'hôte sont basculées sur le site secondaire. Cela se produit dans des simulations plus réalistes de sinistre et peut survenir lors de sinistres limités. Dans ces conditions, le site secondaire active ses journaux de scoreboard du logiciel Sun SNDR pour indiquer les modifications invisibles dans le principal. Lorsqu'il est temps de remettre le volume principal en service, les scoreboards peuvent être utilisés pour rafraîchir le contenu principal à partir d'images secondaires actuelles.

- ▼ Pour démarrer la synchronisation inverse à partir du volume secondaire sur le volume principal
	- **Utilisez cette commande sur l'hôte principal :**

```
hôte1# sndradm -u -r [-g nom-groupe-es] [-C repère] [-n] [-f fichier-config
|ensemble-SNDR | nom-ensemble]
```
## Flux de données

FIGURE 4-7 présente une resynchronisation inverse de mise à jour à partir du système secondaire vers le système principal.

- 1. Le logiciel Sun SNDR sur l'hôtet1 extrait le scoreboard secondaire 1R de l'hôte2 pour l'un des volumes gérés par le logiciel Sun SNDR affectés par l'interruption.
- 2. Le logiciel Sun SNDR sur l'hôte1 exige les blocs mis à jour lors de l'interruption à partir du volume secondaire mis à jour de l'hôte2 Les données peuvent déjà résider sur le cache des données de l'hôte2 ou peuvent exiger un accès au disque secondaire.
- 3. Le logiciel Sun SNDR sur l'hôte2 transmet les blocs mis à jour 3R à la région du logiciel Sun SNDR de l'hôte1 à l'aide de la liaison inter-site.
- 4. Le logiciel Sun SNDR sur l'hôte1 rafraîchit son image périmée à l'aide des blocs mis à jour.
- 5. Le logiciel Sun SNDR sur l'hôte1 modifie le scoreboard pour indiquer la mise à jour à distance.

Toutes les étapes se répètent jusqu'à ce que le volume principal soit mis à jour.

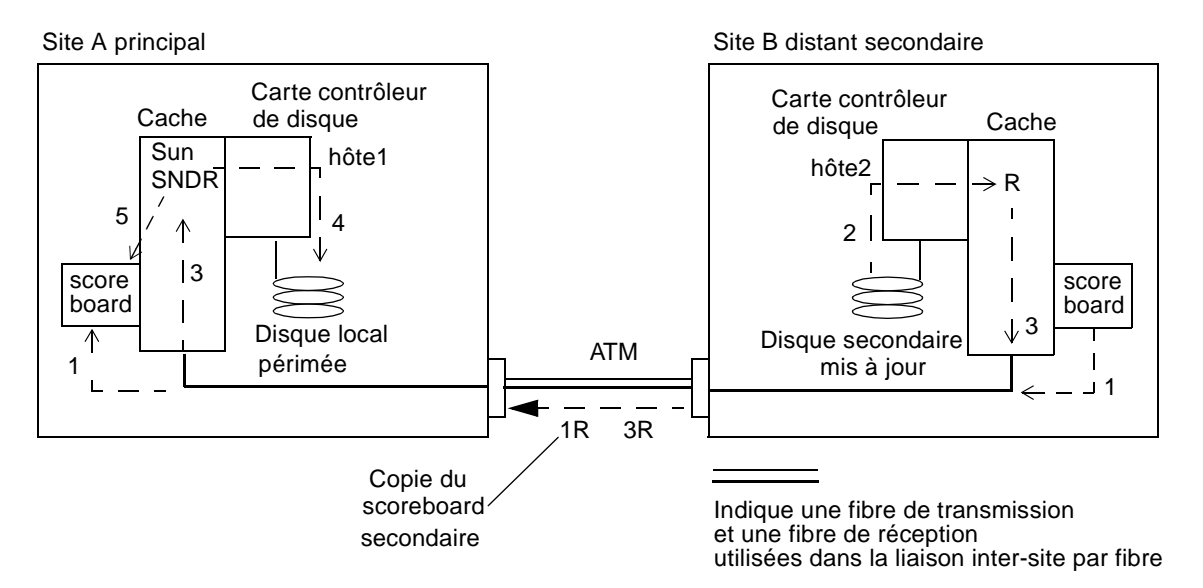

**FIGURE 4-7** Synchronisation de mise à jour inverse

# Synchronisation inverse complète : Restauration complète du site principal à partir du site secondaire

Si le serveur principal est hors d'usage et si les données principales des disques principaux sont perdues, les journaux de mise à jour des systèmes secondaires sont peu utiles. Vous devez effectuer une synchronisation inverse complète sur l'hôte principal réparé ou remplacé. En d'autres termes, des copies de volume à volume du secondaire vers le principal sont nécessaires pour tous les volumes gérés par le logiciel Sun SNDR. Cette procédure de synchronisation inverse garantit que seules les dernières données sont déposées sur le site principal.

## ▼ Exécution d'une synchronisation inverse complète

● **Utilisez cette commande sur l'hôte principal :**

```
hôte1# sndradm -m -r [-g nom-groupe-es] [-C repère] [-n] [-f fichier-config
|ensemble-SNDR | nom-ensemble]
```
FIGURE 4-8 présente cette procédure de restauration pour la plate-forme de stockage principale. Cette procédure est identique à celle de la restauration d'un disque principal unique (reportez-vous à la section "Exemple : Pour restaurer un volume principal défaillant" à la page 80), mais un nombre plus élevé de périphériques est compris dans la requête de resynchronisation inverse.

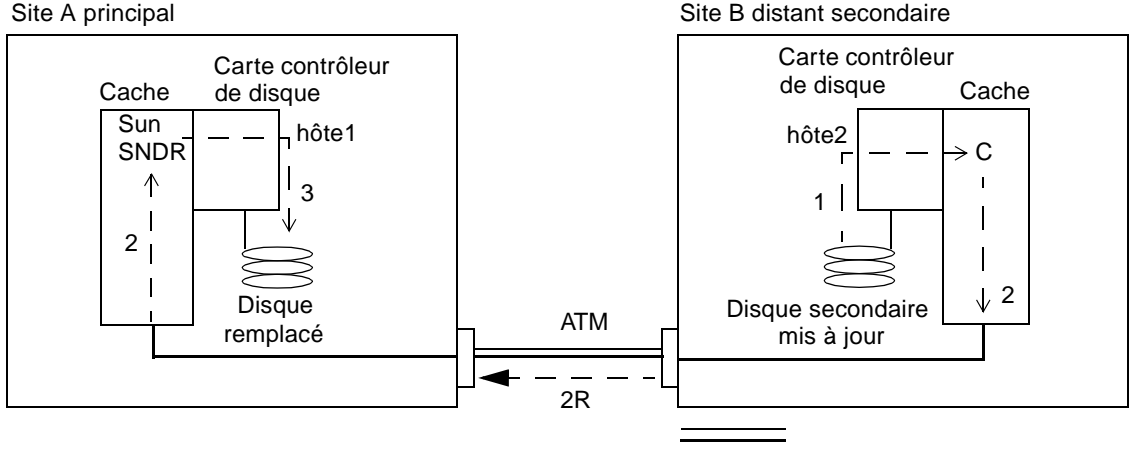

Indique une fibre de transmission et une fibre de réception utilisées dans la liaison inter-site par fibre

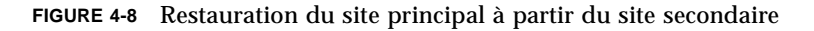

# Désactivation de la duplication à distance

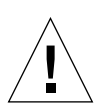

**Attention –** Ne désactivez la duplication à distance *que* lorsqu'il n'est plus nécessaire que les volumes principal et secondaire soient associés l'un avec l'autre.

La désactivation du logiciel Sun SNDR interrompt la connexion entre les volumes principal et secondaire, annule tous les scoreboards et supprime les informations sur les hôtes et les volumes de la configuration des services de données. Une fois le logiciel Sun SNDR désactivé, des opérations d'activation et de synchronisation complète (copie intégrale de volumes) sont nécessaires pour rétablir la relation du logiciel Sun SNDR et garantir la correspondance du contenu des volumes. Reportezvous aux sections "Activation du logiciel Sun SNDR" à la page 28 "Synchronisation avancée complète : Première création d'images dupliquées" à la page 64.

# ▼ Interruption définitive des services de resynchronisation et de duplication à distance du logiciel Sun SNDR

● **Utilisez cette commande à partir des deux hôtes :**

hôte1# **sndradm** -**d** [-g *nom-groupe-es*] [-C *repère*] [-n] [-f *fichier-config* |*ensemble-SNDR* | *nom-ensemble*]
# Glossaire

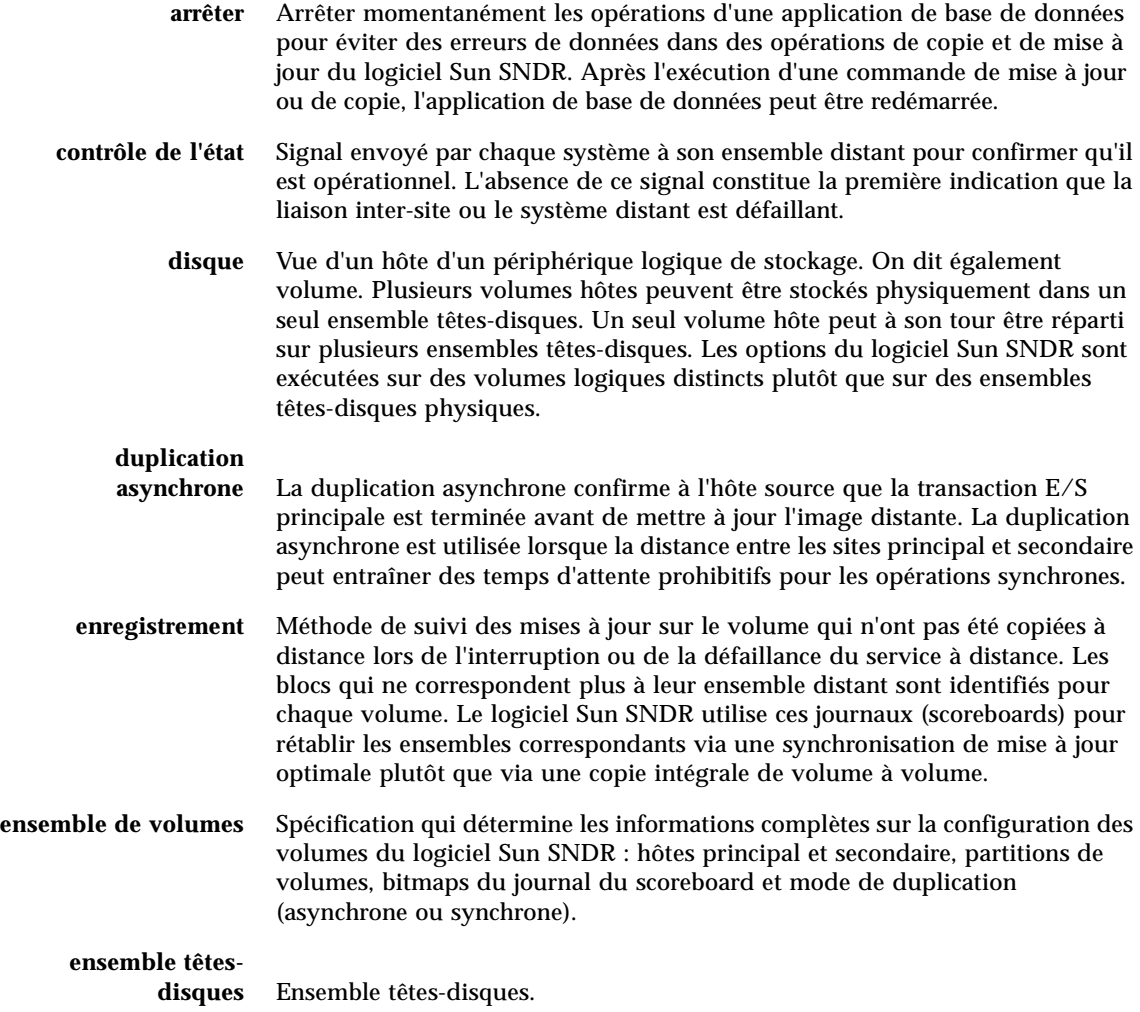

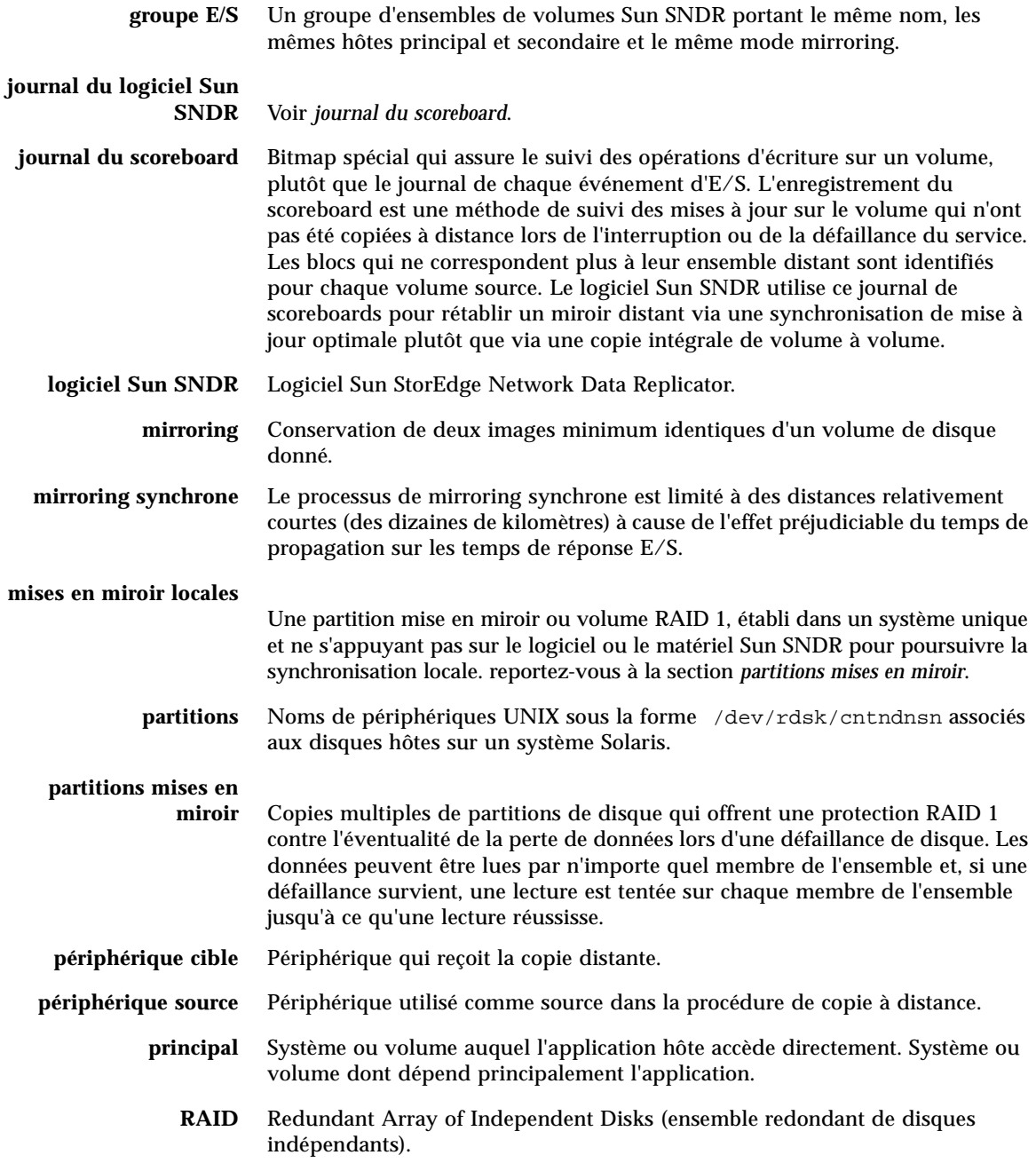

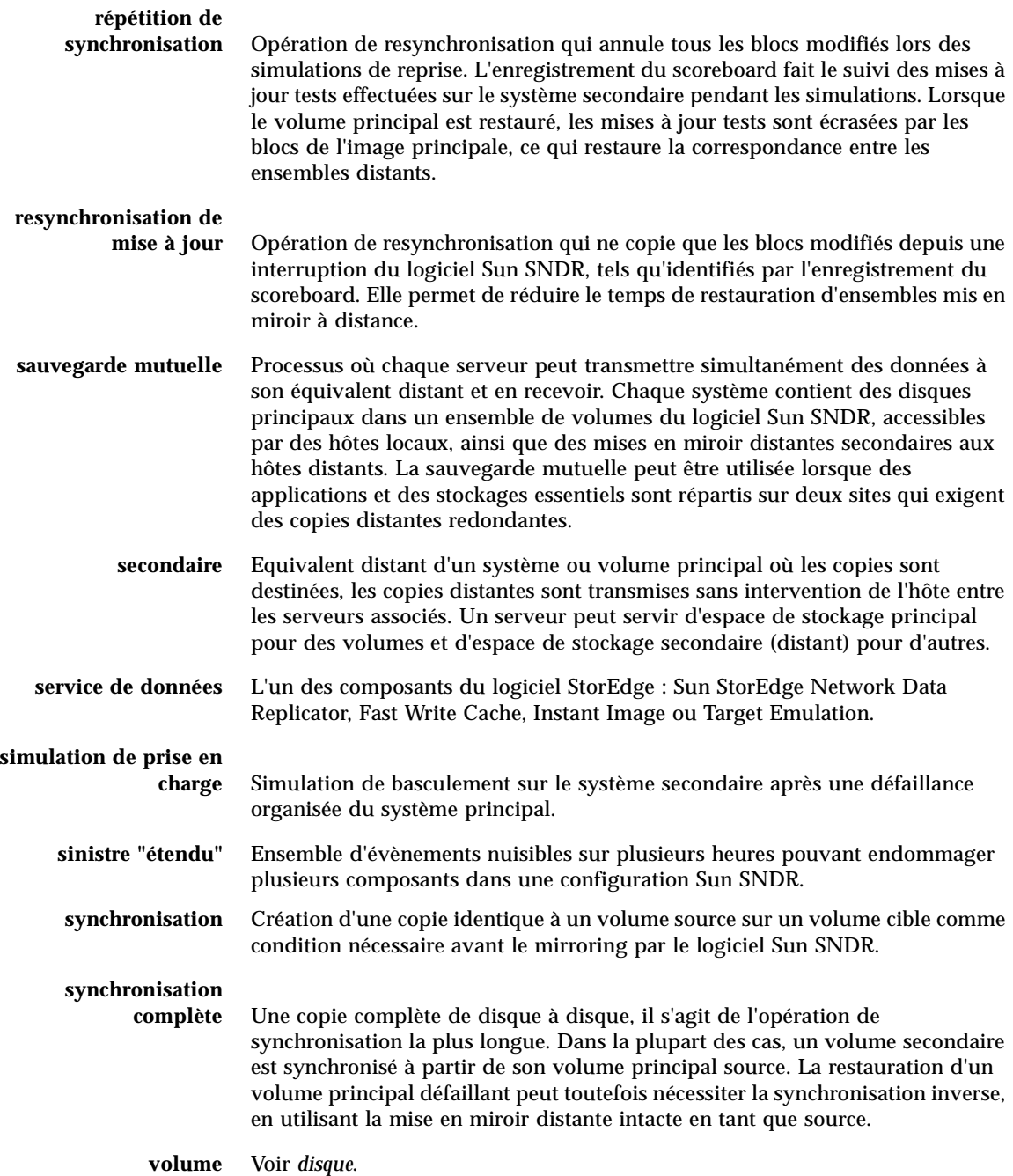

**Glossaire-4** Guide de l'administrateur système de Sun StorEdge Network Data Replicator 3.0 • Juillet 2001

## Index

## **A**

activer enregistrement scoreboard, 28, 29 Sun SNDR, 28, 29 affichage des noms de volumes et de groupes, 42 arrêt des opérations de Sun SNDR et démarrage de l'enregistrement, 39 asynchrone file d'attente, 50 mirroring, 1 attribuer un nouveau scoreboard, 40 autosynchronisation état, 49 autre fibre, 73

## **B**

bitmaps, 16

## **C**

commande d'attente de la fin d'une synchronisation, 38 commandes activer enregistrement scoreboard, 28, 29 Sun SNDR, 28, 29

afficher état de la liaison, 43 état, détaillé, 41 état, succinct, 41 liste des noms de volumes et de groupes, 42 arrêt des opérations de Sun SNDR et démarrage de l'enregistrement, 39 attente de la fin d'une synchronisation, 38 attribuer un nouveau scoreboard, 40 compatibilité avec la version 2.0, 7 copier principal sur secondaire, 34 copier secondaire sur principal, 35 définir la file d'attente asynchrone, 50 désactiver, 30 inverser l'état d'autosynchronisation, 49 mettre à jour configuration de Sun SNDR, 45 groupe E/S, 44 nom du repère de cluster de disques, 46 rafraîchir le principal à partir du secondaire, 36, 37 rafraîchir le secondaire à partir du principal, 36 réinitialisation du mode de duplication d'un ensemble de volumes, 47 scmadm -S, 51 Sun SNDR, 20 contrôle de l'état, 1

copie de volume à volume, 65 principal sur secondaire, 34 principal vers secondaire, 34 secondaire sur principal, 35 copie de volume à volume, 65

## **D**

défaillances site principal, 78 site secondaire, 71 démarrage de l'enregistrement, 39 désactiver Sun SNDR, 30 disque défaillant restauration du disque principal, 78 disques, 1 restauration, 71 disque principal défaillant, 78

#### **E**

enregistrement, 2 démarrage, 39 secondaire, 76 ensemble de volumes, 4 réinitialiser le mode de duplication, 47 ensemble têtes-disques, 1 ensembles de volumes à connexion multiple entre deux nœuds, 6 ensembles de volumes un-à-plusieurs, 6 état affichage, 41 exemples scmadm -S, 53, 55

#### **F**

fibre autre, 73 fichiers de configuration de la version 2.0, 15 format, 14

## **G**

généralités, 3

## **I**

Instant Image ajout de volumes en vue d'une utilisation avec Sun SNDR, 32 suppression de volumes en vue d'une utilisation avec Sun SNDR, 32 interruptions, 66 enregistrement principal, 66 resynchronisation après, 66 inverse synchronisation complète, 81 synchronisation de mise à jour, 83 inverser l'état d'autosynchronisation, 49

#### **J**

journal du scoreboard, 2 journal du scoreboard, 2

#### **L**

lectures directes, 79 local mises en miroir, 2

#### **M**

mettre à jour configuration Sun SNDR, 45 groupe E/S, 44 nom du repère de cluster de disques, 46 mirroring, 2 asynchrone, 1 création d'images, 64 local, 2 synchrone, 2 mirroring synchrone, 2 mise à jour bitmap dans un ensemble de volumes, 40 mise à jour du site principal, 83

## **N**

nom du repère de cluster de disques, 46

## **O**

opérations de contrôle, 62 opérations de grappe, 8, 22 opérations de synchronisation, 83 avancée, 34 complète, 65, 3 inverse complète, 81 mise à jour, 36, 68, 3 répétition, 3

## **P**

partitions, 2 mises en miroir, 2 partitions mises en miroir, 2 périphérique cible, 3 périphérique source, 2 périphériques cible, 3 source, 2 principal, 2 défaillances du site, 78 disque, échec de la restauration, 80 mise à jour du site, 83 sinistre sur le site, reprise, 82

## **R**

rafraîchissement principal à partir du secondaire, 36, 37 secondaire à partir du principal, 36 RAID, 3 réinitialiser le mode de duplication d'un ensemble de volumes, 47

répétition de mises à jour, 77 répétition de synchronisation, 3 reprise, sinistre sur le site principal, 82 restauration disque principal défaillant, 78 disque secondaire, 71 principal à partir du secondaire, 36 principal à partir du secondaire, complète, 85 resynchronisation mise à jour avancée et inverse, 36, 37

## **S**

sauvegarde mutuelle, 62, 3 scmadm -S exemple, 53, 55 options, 52 secondaire, 3 défaillances du site, 71 enregistrement, 76 restauration du principal à partir de, 85 secondaires mises à jour lors d'une simulation, 75 service de données défini, 1 simulations mises à jour secondaires, 75 répétition de mises à jour, 77 reprise à partir de volumes secondaires, 74 reprise après sinistre, 74 simulations de la reprise après sinistre, 74 sinistre "étendu", 3 Sun StorEdge Instant Image voir Instant Image, 32 synchronisation avancée, 34 synchronisation complète, 65, 3 synchronisation de mise à jour, 68, 3

## **T**

terminologie mirroring asynchrone, 1 mirroring synchrone, 2 sauvegarde mutuelle, 3 sinistre "étendu", 3 synchronisation complète, 3

#### **V**

volumes sélection, 61 voir "disque", 3